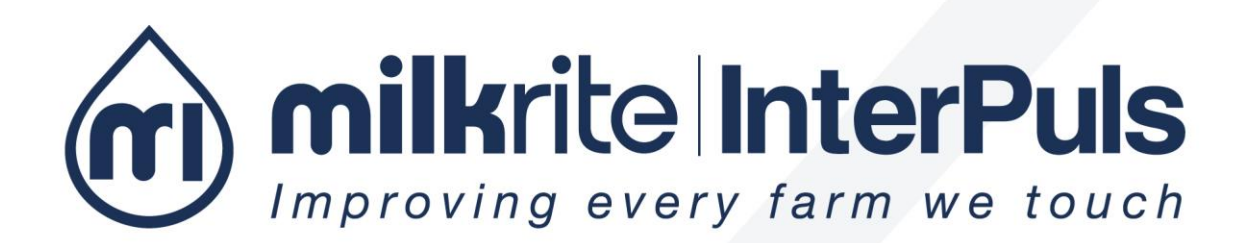

# Start-up Guide iDrive100

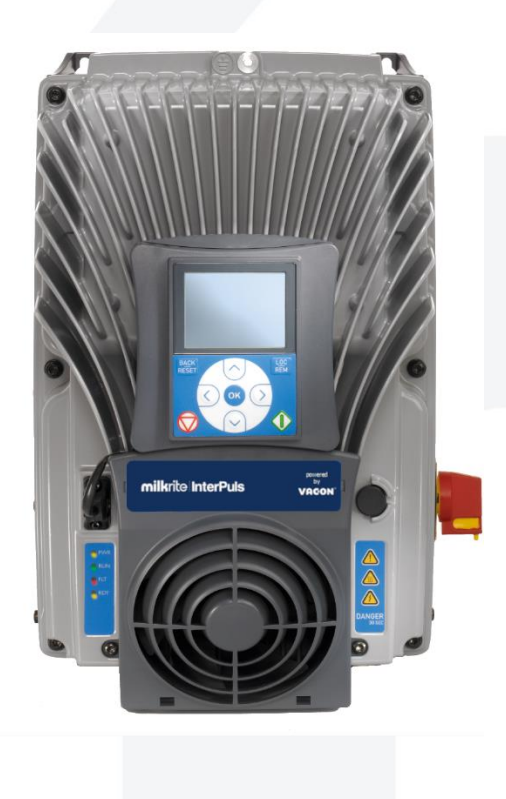

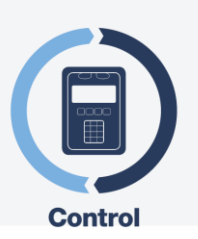

## **Inhaltsverzeichnis**

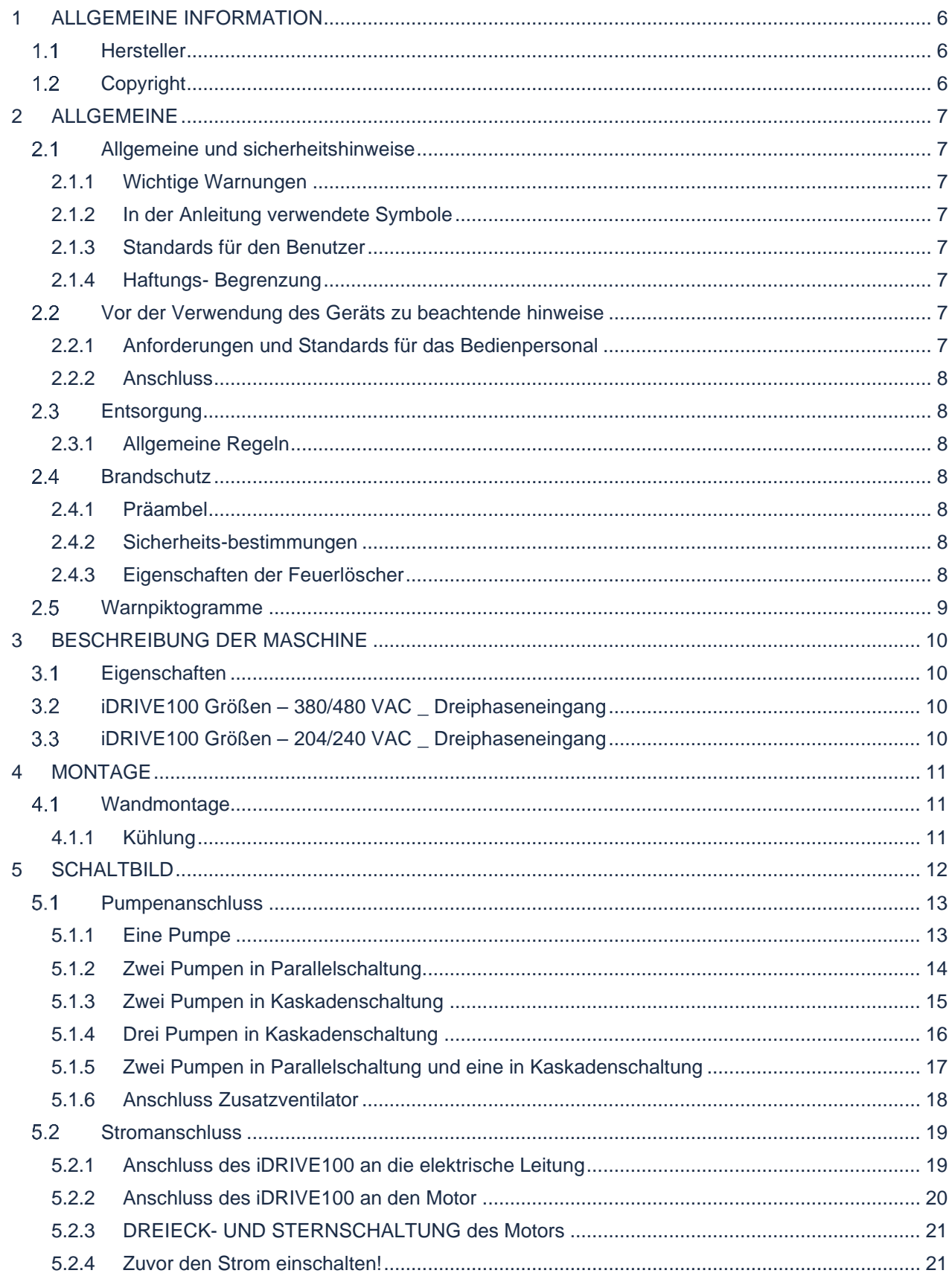

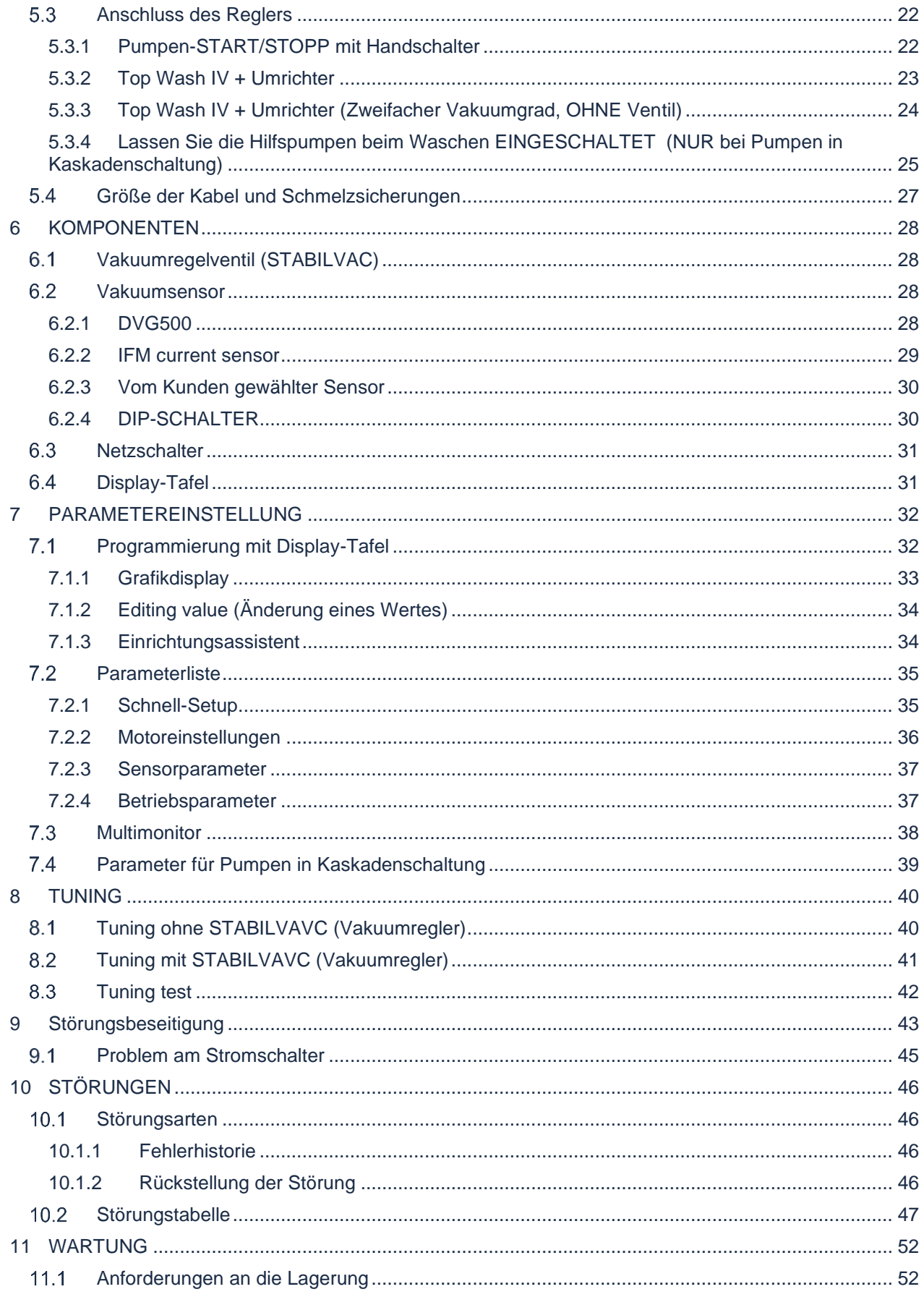

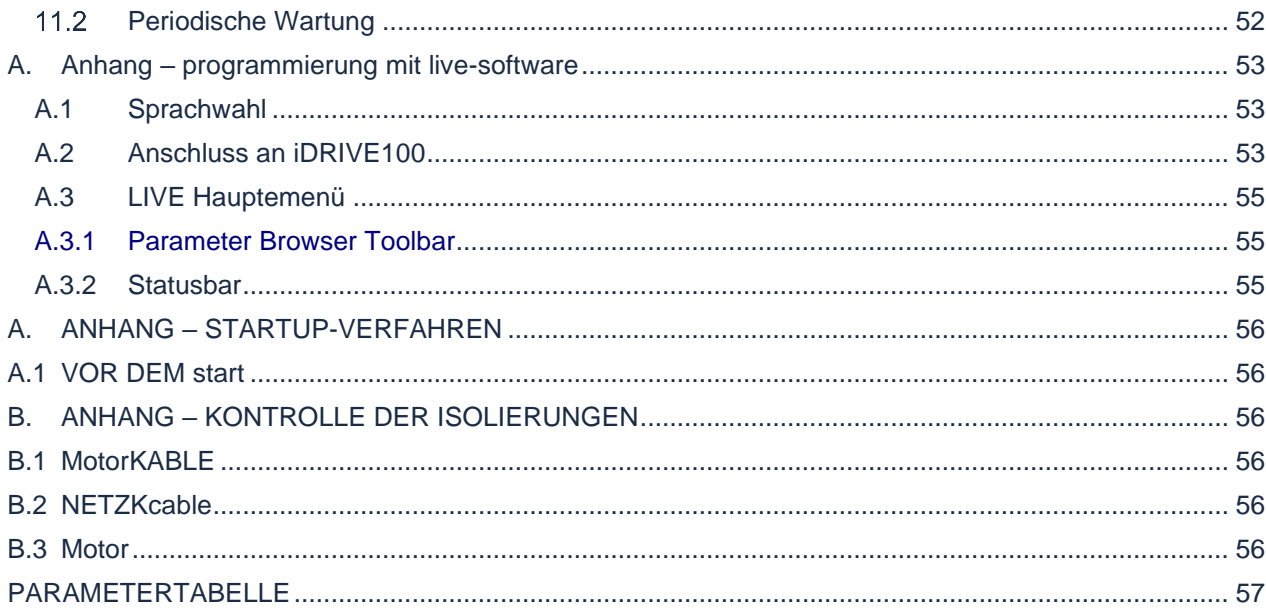

## <span id="page-5-1"></span><span id="page-5-0"></span>**1 ALLGEMEINE INFORMATION**

## **1.1 Hersteller**

InterPuls S.p.A. Albinea – Via F. Maritano 11 42020 – Reggio Emilia – Italy Tel. +39 0522 347511 Fax. +39 0522 348516 E-mail Sales.Albinea@milkrite-interpuls.com Web [www.milkrite-interpuls.com](http://www.milkrite-interpuls.com/)

## **1.2 Copyright**

<span id="page-5-2"></span>milkrite | InterPuls ist ein Warenzeichen (trademark) der milkrite | InterPuls Limited

Die in diesem Dokument enthaltenen Informationen sind nicht verbindlich und können ohne Vorankündigung geändert werden. Die Bezugnahme auf eingetragene Handelsmarken von Herstellern in diesem Dokument dienen lediglich der Erkennung. Einige Namen von Produkten und Unternehmen, die in diesem Dokument genannt werden, sind eingetragene Handelsmarken, die von ihren jeweiligen Eigentümern hinterlegt wurden.

## <span id="page-6-1"></span><span id="page-6-0"></span>**2 ALLGEMEINE**

## **Allgemeine und sicherheitshinweise**

### **2.1.1 Wichtige Warnungen**

<span id="page-6-3"></span><span id="page-6-2"></span>Um die Sicherheit der Bediener zu gewährleisten und mögliche Schäden am Gerät zu vermeiden, ist es wichtig, die Bedienungsanleitung zu lesen, bevor jegliche Arbeiten ausgeführt werden.

### **2.1.2 In der Anleitung verwendete Symbole**

In der Anleitung werden immer die folgenden Symbole verwendet, um Informationen und Warnungen zu markieren, die besonders relevant sind:

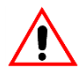

## **ACHTUNG**

**Dieses Symbol weist auf Sicherheitsvorschriften zur Unfallverhütung für die Betreiber und/oder andere eventuell betroffene Personen hin.**

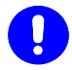

**WICHTIGER HINWEIS**

**Dieses Symbol zeigt an, dass die Möglichkeit eines Schadens am Gerät und/oder seinen Komponenten besteht.**

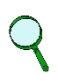

#### **HINWEIS**

**Dieses Symbol weist auf hilfreiche Informationen hin.**

## **2.1.3 Standards für den Benutzer**

<span id="page-6-4"></span>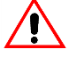

#### **ACHTUNG**

**Jede Nichteinhaltung der Hinweise in dieser Anleitung kann zu Fehlfunktionen des Gerätes führen oder Funktionsstörungen am Gerät oder Schäden am System verursachen.**

## **2.1.4 Haftungs- Begrenzung**

<span id="page-6-6"></span><span id="page-6-5"></span>Die InterPuls S.p.A. ist nicht haftbar für Schäden an Personen, Tieren oder Sachen, die durch Missbrauch der Geräte verursacht werden.

## **Vor der Verwendung des Geräts zu beachtende hinweise**

## **2.2.1 Anforderungen und Standards für das Bedienpersonal**

<span id="page-6-7"></span>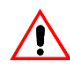

#### **ACHTUNG**

**Dieses Gerät darf von Kindern ab 8 Jahren oder von Personen mit beschränkter physischer, sensorischer oder seelischer Fähigkeiten, mit keiner Erfahrung oder Ausbildung verwendet werden, nur wenn sie überwacht oder über die korrekte und sichere Anwendung des Geräts geschult wurden, um die möglichen Gefahren verstehen zu können.**

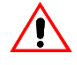

#### **ACHTUNG**

**Die Bedienperson ist verpflichtet, vor der Verwendung des Geräts, die Bedienungsanleitung sorgfältig zu lesen.**

**Während der Montage und der Inbetriebnahme des Geräts müssen die Anleitungen sowie die Regeln und Vorschriften über die Sicherheit am Arbeitsplatz und den Gesundheitsschutz befolgt werden.**

## ACHTUNG

**Die Kinder dürfen mit dem Gerät nicht spielen. Die Reinigung und Wartung des Geräts darf nicht von Kindern ohne Überwachung ausgeführt werden.**

## **2.2.2 Anschluss**

<span id="page-7-0"></span>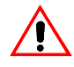

#### **ACHTUNG**

**Gemäß den geltenden Normen ist es notwendig, ein Gerät zu installieren, das bei Überspannung alle Pole von der Netzstromversorgung trennt.**

## <span id="page-7-1"></span>**Entsorgung**

#### **2.3.1 Allgemeine Regeln**

<span id="page-7-2"></span>Das Gerät darf nur von autorisierten Unternehmen in Übereinstimmung mit den Gesetzen und Vorschriften entsorgt werden.

<span id="page-7-3"></span>Die Verpackung muss bei den jeweiligen autorisierten Unternehmen zur Wiederverwertung abgegeben werden.

## **Brandschutz**

#### **2.4.1 Präambel**

<span id="page-7-4"></span>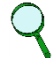

#### **HINWEIS**

**Das Gerät hat keinen Feuerlöscher.**

**Der Bediener muss sicherstellen, dass die Stelle, an der das Gerät installiert wird, mit einer ausreichenden Anzahl geeigneter Feuerlöscher ausgestattet ist, die an sichtbarer Stelle platziert werden und vor Beschädigung oder Missbrauch geschützt sind.**

#### **2.4.2 Sicherheits-bestimmungen**

<span id="page-7-5"></span>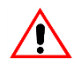

#### **ACHTUNG**

**Es ist absolut verboten, Brände von elektrischen Anlagen mit Wasser zu löschen!**

#### **2.4.3 Eigenschaften der Feuerlöscher**

<span id="page-7-6"></span>Nur Feuerlöscher mit Trockenlöschmittel, Halogen oder Pulver verwenden, der Feuerlöscher sollte neben dem Gerät platziert werden.

Alle Mitarbeiter erhalten Anleitungen zu deren Betrieb.

## **Warnpiktogramme**

<span id="page-8-0"></span>ACHTUNG

**Es ist absolut verboten, die Warnpiktogramme zu beschädigen oder zu entfernen.**

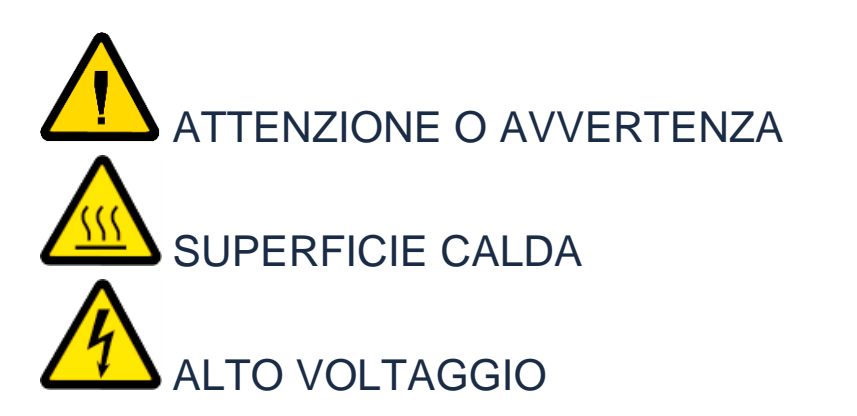

## <span id="page-9-1"></span><span id="page-9-0"></span>**3 BESCHREIBUNG DER MASCHINE Eigenschaften**

iDRIVE100 ist ein Frequenzregler, der den in der Anlage vorhandenen Vakuumgrad über den Vakuumsensor (wir empfehlen die Verwendung des milkrite | InterPuls DVG500 liest und die an die Pumpe gelieferte Frequenz und Spannung regelt.

Auf diese Weise erhöht oder verringert iDRIVE100 die Vakuumerzeugung je nach Vakuumverbrauch, um den Vakuumgrad in der Anlage während der Melk- oder Waschverfahren so stabil wie möglich zu halten. Die Pumpen liefern daher nur das tatsächlich erforderliche Vakuum und lassen damit Elektrizität sparen und den Pumpenverschleiß reduzieren.

Der milkrite | InterPuls Frequenzregler kann eine oder mehrere Kreiskolben-, Flügelzellen- oder Wasserringpumpen steuern. Wenn mehr als eine Pumpe an den iDRIVE100 angeschlossen ist, können die Pumpen in "Parallelschaltung" oder in "Kaskadenschaltung" arbeiten.

Bei "**Parallelschaltung**" werden die Pumpen direkt vom Frequenzregler versorgt, der sie zusammen beschleunigt und verlangsamt. In diesem Fall wird die Verwendung gleicher Pumpen empfohlen.

Bei "**Kaskadenschaltung**" werden eine oder mehrere HAUPTPUMPEN direkt vom Umrichter versorgt und geregelt, während die HILFSPUMPEN nur bei Bedarf über ein Schaltschütz automatisch EIN- & AUSGESCHALTET werden.

<span id="page-9-2"></span>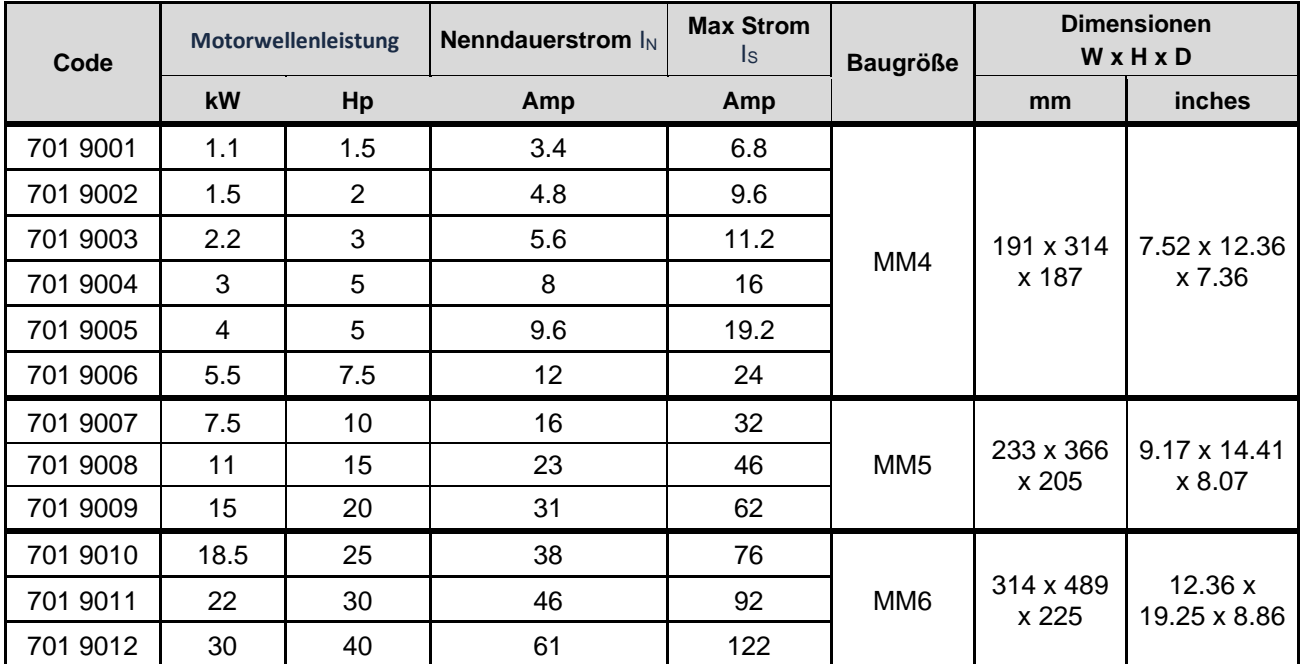

## **iDRIVE100 Größen – 380/480 VAC \_ Dreiphaseneingang**

## **iDRIVE100 Größen – 204/240 VAC \_ Dreiphaseneingang**

<span id="page-9-3"></span>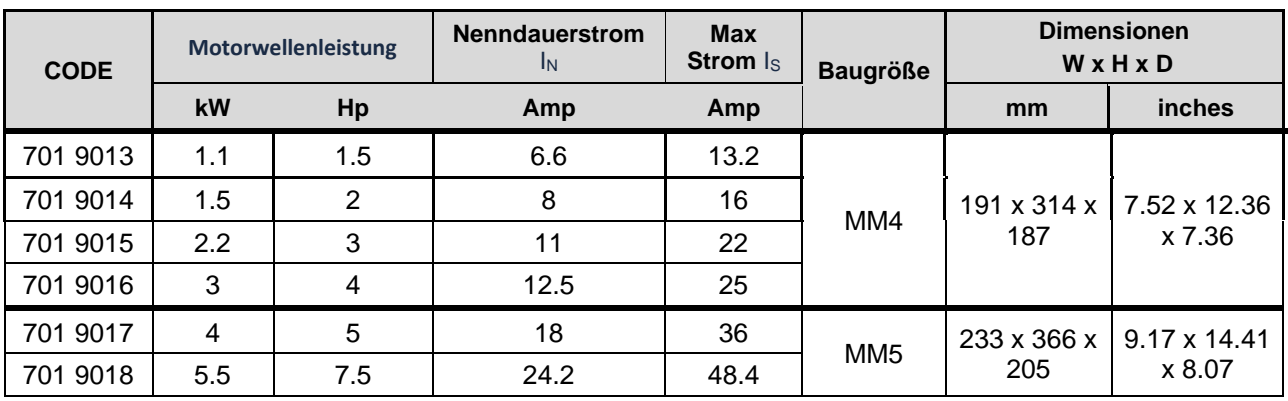

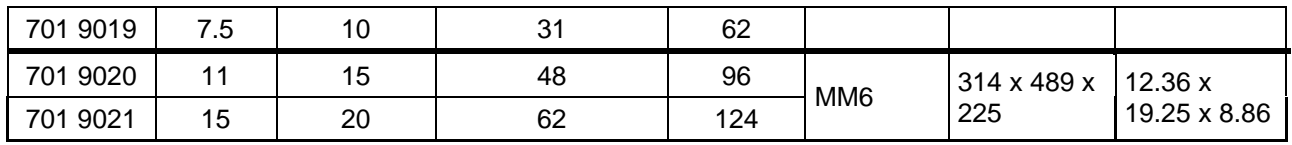

## <span id="page-10-0"></span>**4 MONTAGE**

iDRIVE100 besteht aus zwei trennbaren Teilen, LEISTUNG und STEUERUNG; diese sind durch steckbare Klemmen miteinander verbunden.

Die Leistungseinheit mit dem Namen POWERHEAD schließt die gesamte Leistungselektronik ein (EMV-Filter, IGBTs, Kondensatoren, Drosselspule und Netzplatinen), während sich die Steuerplatinen und die Steuereinheit im Anschlusskasten befinden.

Zur Installation des iDRIVE100 müssen beide Teile getrennt werden. Zuerst muss der Anschlusskasten befestigt und die gesamte Verkabelung vorgenommen werden. Danach wird die Leistungseinheit auf den Anschlusskasten gesteckt und mit den betreffenden Schrauben, die sich an der oberen Seite der Leistungseinheit befinden, befestigt.

## **Wandmontage**

<span id="page-10-1"></span>iDRIVE100 kann in waagrechter oder senkrechter Position an der Wand oder an einer relativ ebenen Montagefläche oder am Maschinenrahmen montiert werden. Die Mindestgrößen der Schrauben/Bolzen für jeden Umrichterrahmen sind in der untenstehenden Tabelle gezeigt.

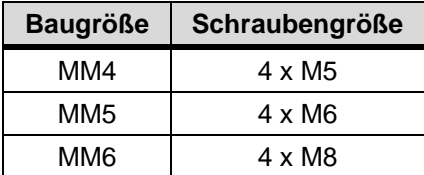

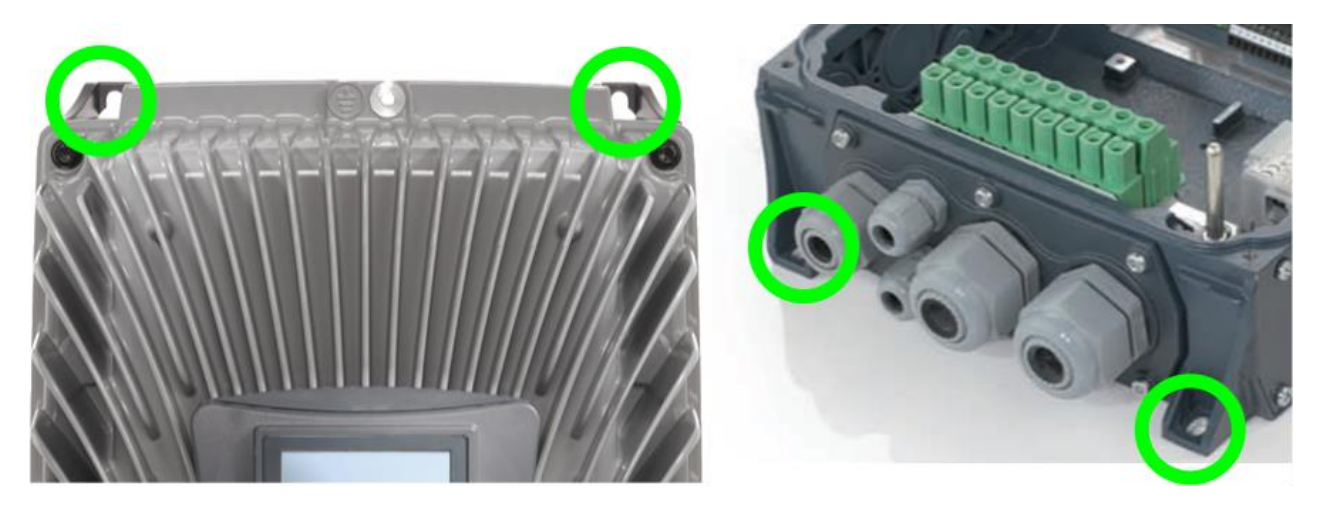

## **4.1.1 Kühlung**

<span id="page-10-2"></span>iDRIVE100 erzeugt beim Betrieb Wärme und wird mit Umluft durch einen Ventilator gekühlt (zwei Ventilatoren für MM6 Rahmen). Rings um den iDRIVE100 muss daher genug Raum gelassen werden, um eine ausreichende Luftzirkulation und Kühlung zu gewährleisten. Die in der Tabelle angegebenen Mindestabstände dürfen nicht verringert werden.

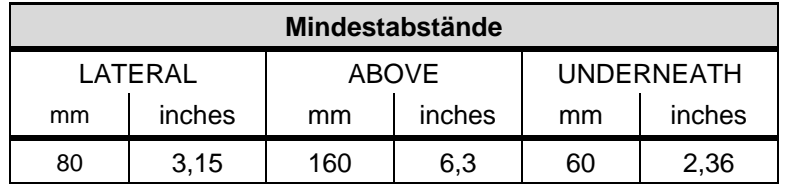

## <span id="page-11-0"></span>**5 SCHALTBILD**

Um die Klemmen offenzulegen, die Leistungseinheit des Antriebs durch Lösen der Schrauben entfernen. Die verwendeten Schrauben sind Torxschrauben, wie unten gezeigt.

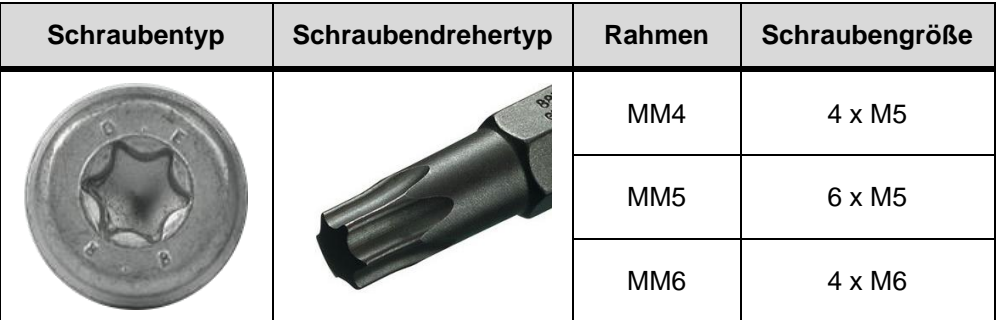

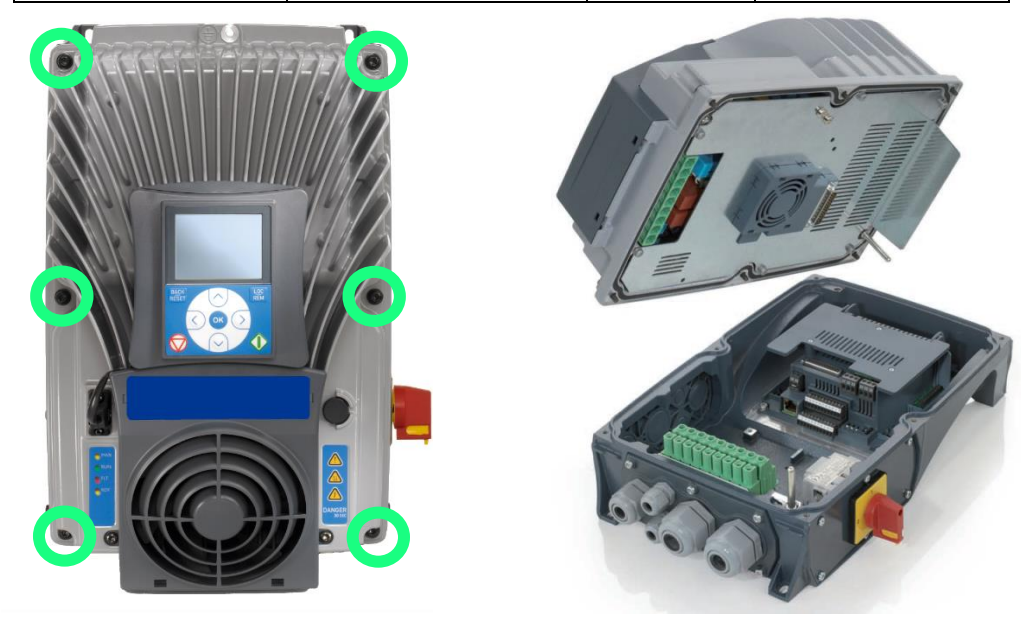

Die Steuereinheit des iDRIVE100 besteht aus einer Steuerplatine und Zusatzplatinen (optionale Platinen), die an die Steckplätze an der Steuerplatine angeschlossen sind.

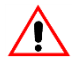

## ACHTUNG

**NICHT MIT STROM VERSORGEN, bevor die Verdrahtung abgeschlossen und die Leistungseinheit sicher geschlossen ist! KEINE ANSCHLÜSSE zum oder vom Frequenzregler VORNEHMEN, wenn er** 

**an das Stromnetz angeschlossen ist. Lesen Sie bitte auch die Sicherheitshinweise und die ausführlichen Informationen zu Installation, Verkabelung und Anschlüssen im Handbuch von VACON 100X aufmerksam durch.**

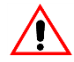

## ACHTUNG

**Nach dem Abtrennen des iDRIVE100 vom Stromnetz abwarten, bis alle Anzeigen an der Tastatur erlöschen (falls keine Tastatur angeschlossen ist, die Anzeigen an der Abdeckung ansehen). Weitere 30 Sekunden warten, bevor irgendeine Arbeit an den Anschlüssen vorgenommen wird. Die Einheit nicht öffnen, bevor diese Zeit abgelaufen ist. Nach Ablauf dieser Zeit ein Messgerät benutzen, um ganz sicherzustellen, dass keine Spannung anliegt. Vergewissern Sie sich immer, dass keine Spannung anliegt, bevor Sie irgendwelche elektrischen Arbeiten ausführen!**

## <span id="page-12-1"></span><span id="page-12-0"></span>**Pumpenanschluss**

## **5.1.1 Eine Pumpe**

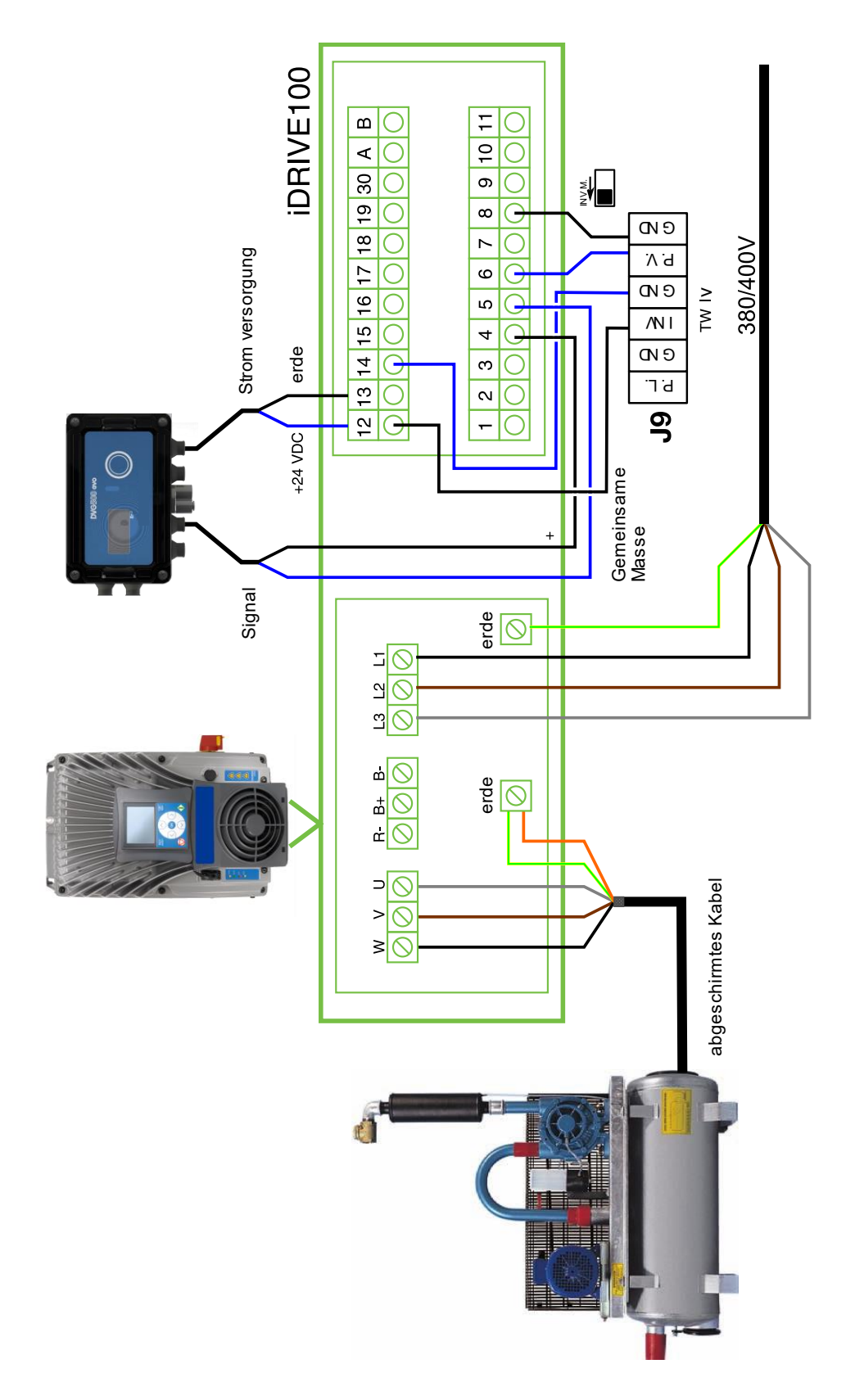

<span id="page-13-0"></span>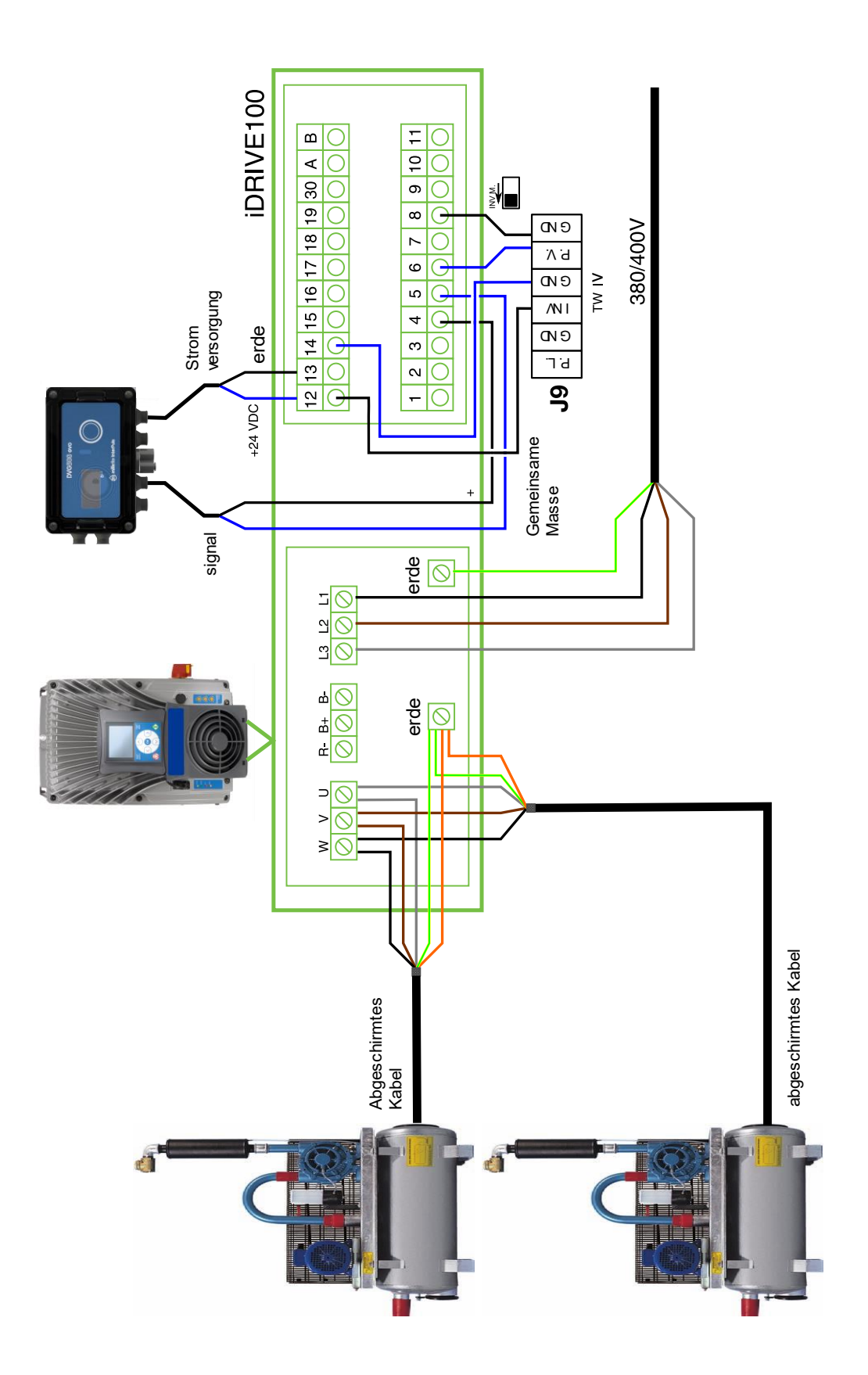

## **5.1.2 Zwei Pumpen in Parallelschaltung**

<span id="page-14-0"></span>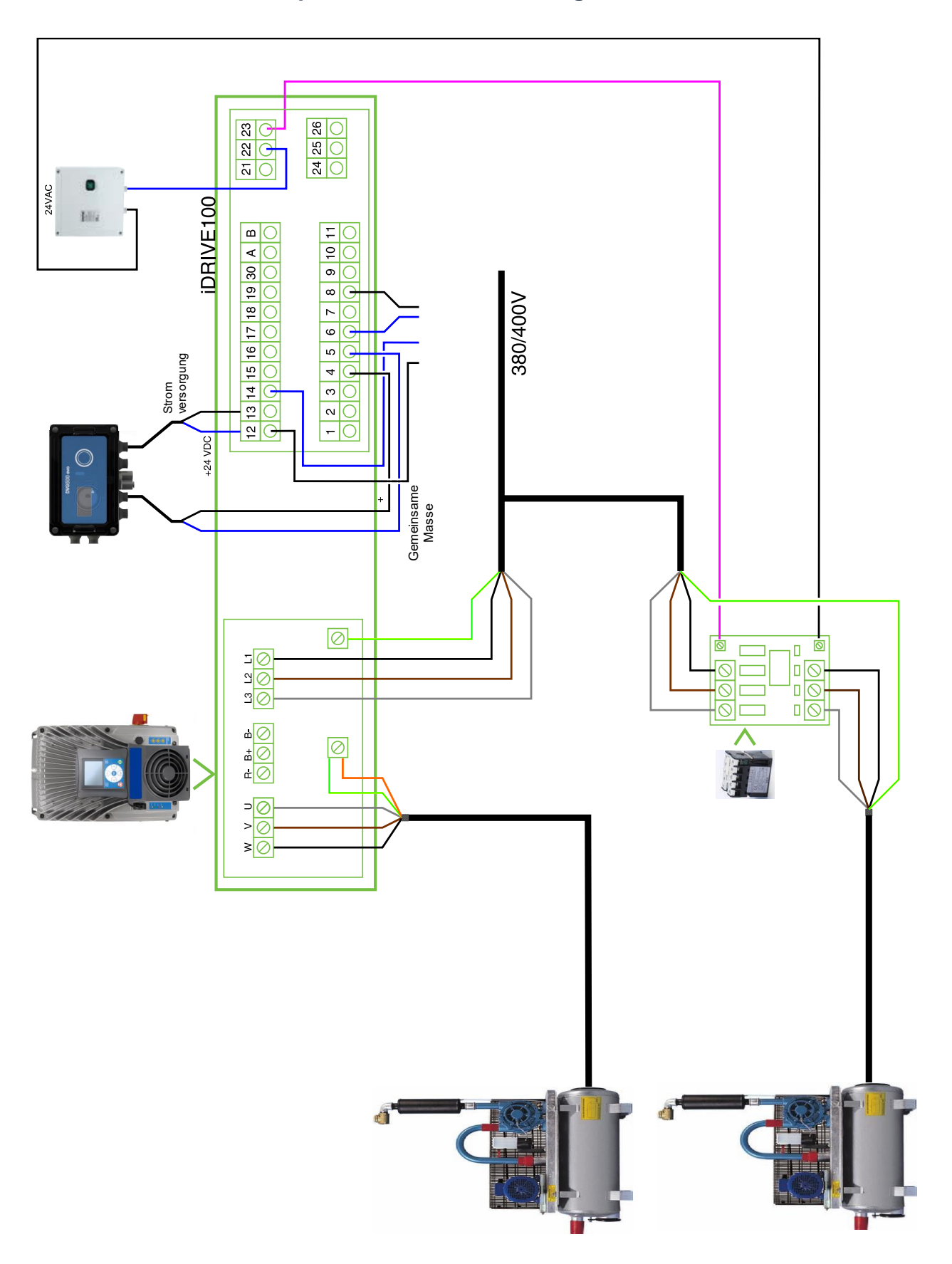

## **5.1.3 Zwei Pumpen in Kaskadenschaltung**

<span id="page-15-0"></span>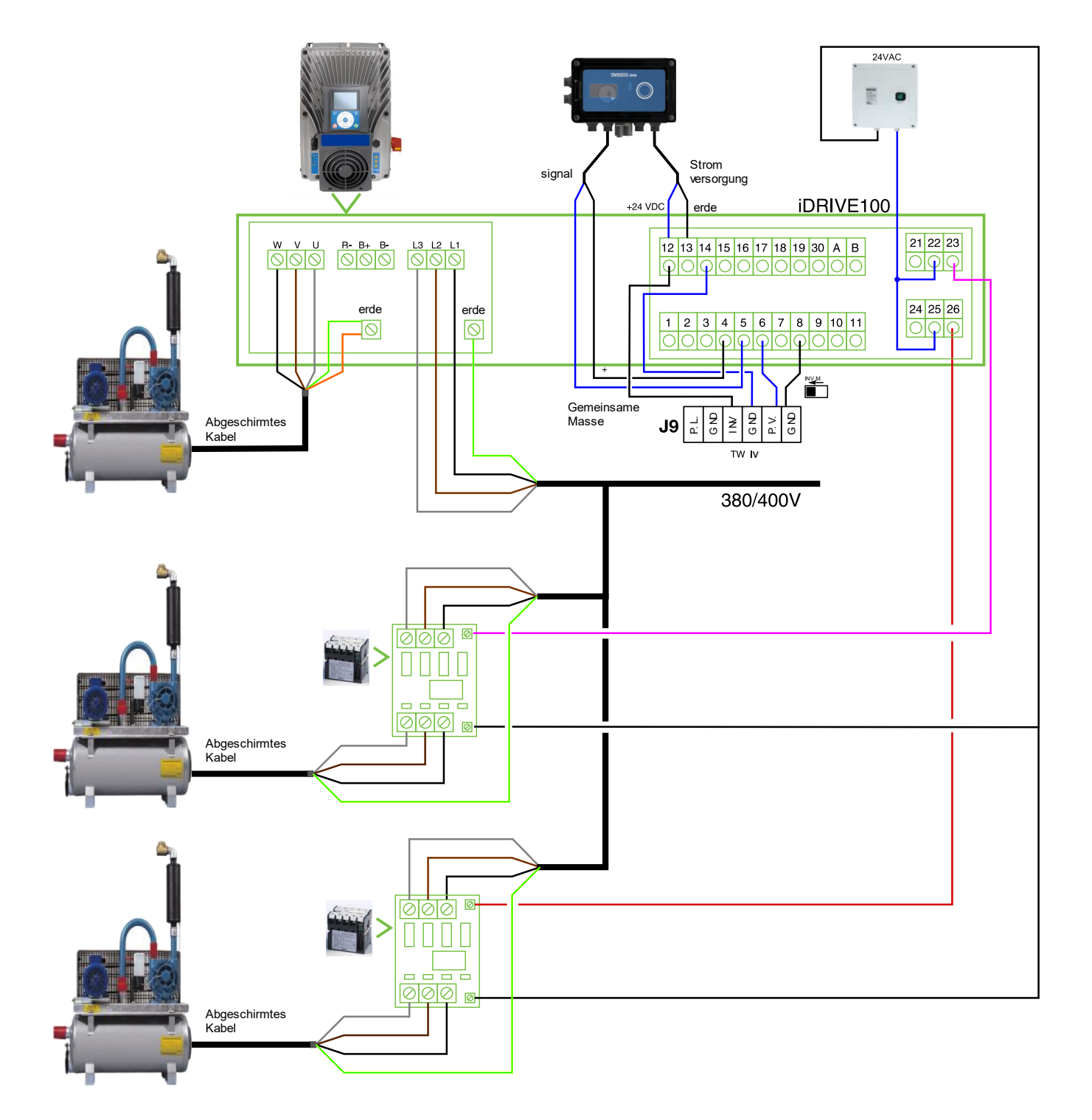

## **5.1.4 Drei Pumpen in Kaskadenschaltung**

<span id="page-16-0"></span>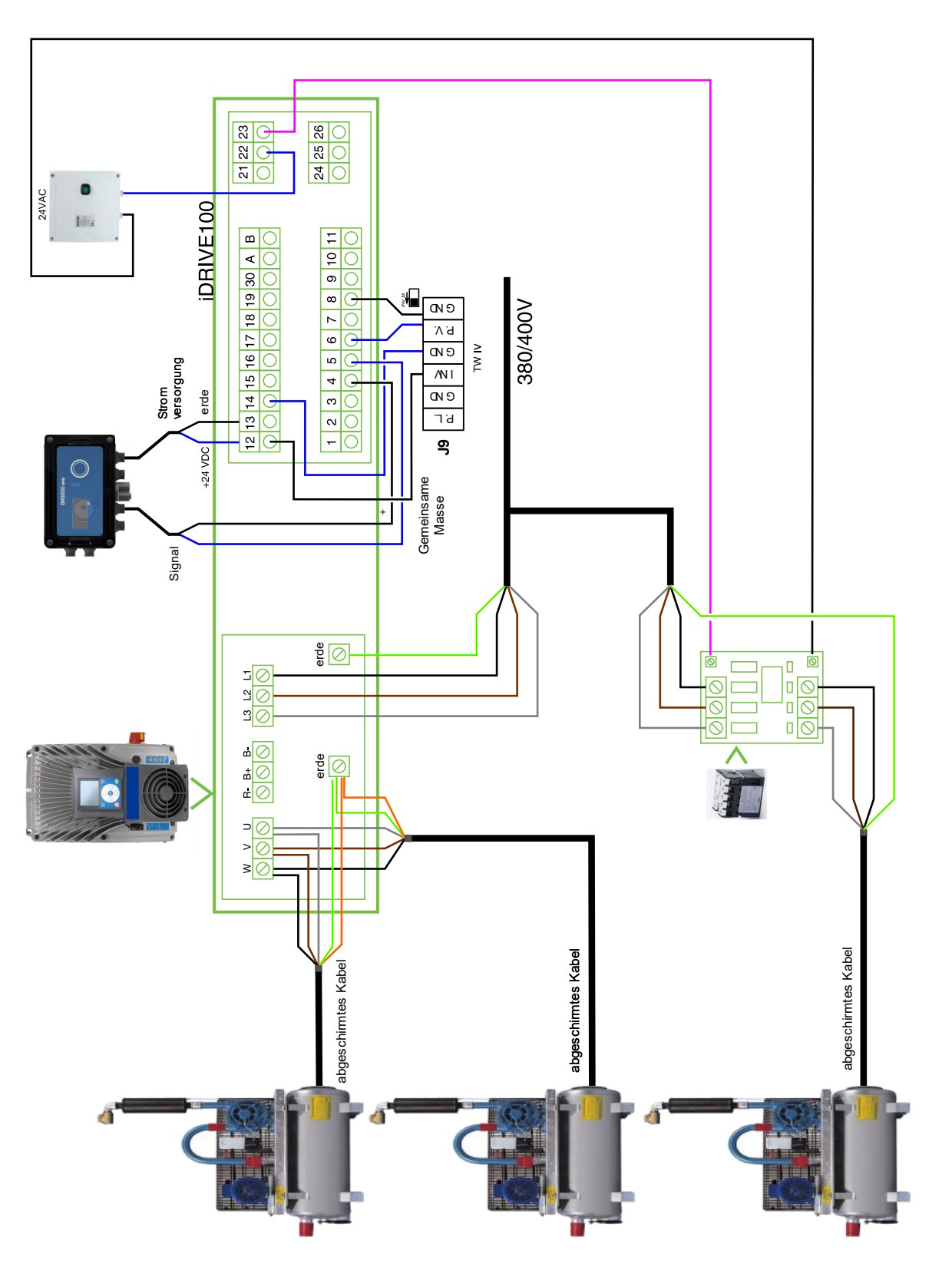

## **5.1.5 Zwei Pumpen in Parallelschaltung und eine in Kaskadenschaltung**

#### **5.1.6 Anschluss Zusatzventilator**

<span id="page-17-0"></span>Der Zusatzventilator ist ein am Motor montierter Ventilator. Dieser Ventilator ist direkt an die Versorgungsleitung angeschlossen, sodass er immer bei Höchstgeschwindigkeit in Betrieb ist und den Motor kühlt, besonders wenn der Motor bei Niederfrequenz läuft.

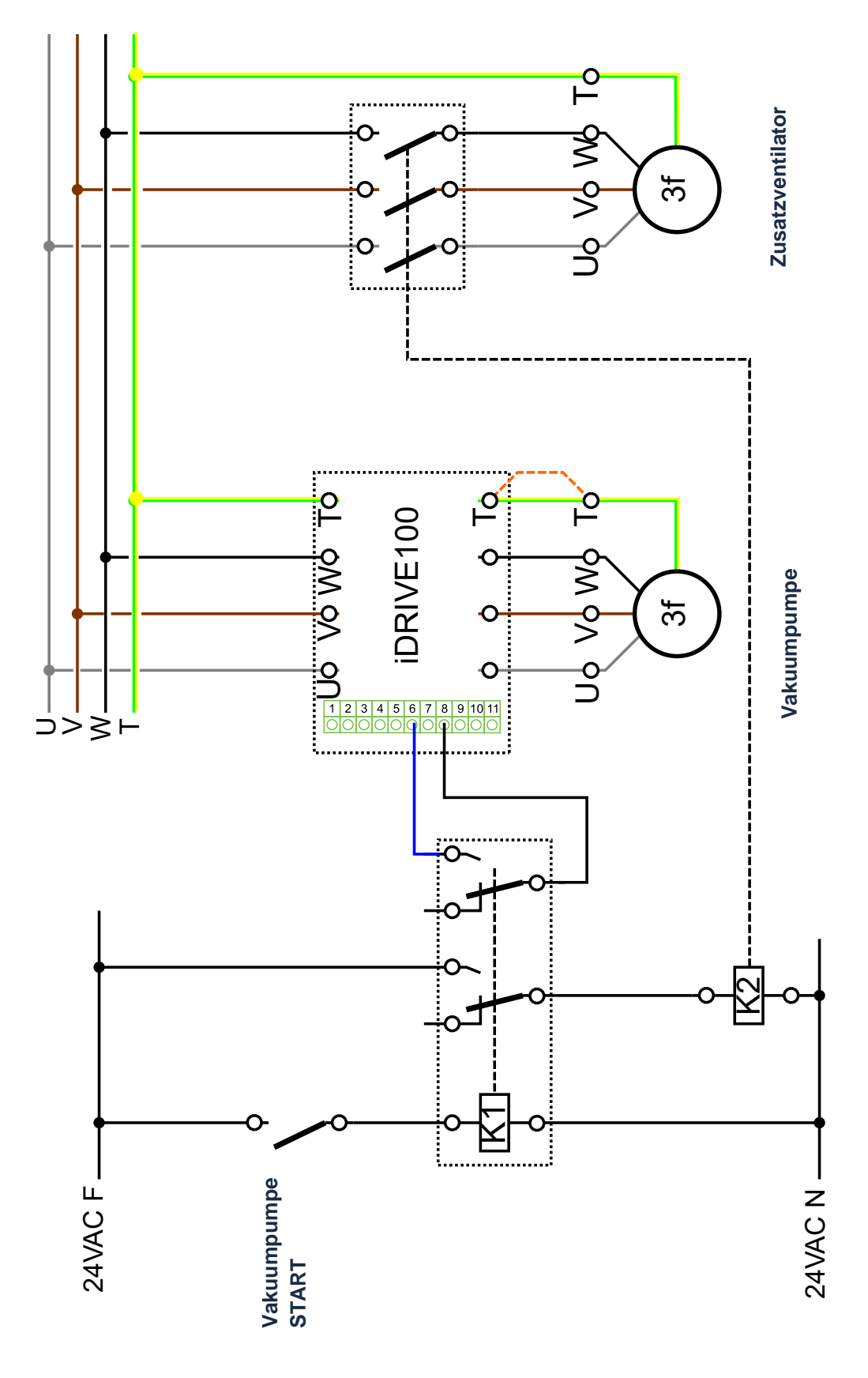

## <span id="page-18-0"></span>**Stromanschluss**

#### **5.2.1 Anschluss des iDRIVE100 an die elektrische Leitung**

<span id="page-18-1"></span>iDRIVE100 erfordert eine dreiphasige Leitung mit 380-480 V AC Eingangsspannung U<sub>IN</sub> (Toleranz -15 %/+10 %) und 50/60 Hz Eingangsfrequenz (Toleranz ±10 %). Zum Anschluss des iDRIVE100 ein dreiphasiges Kabel mit 4 Polen verwenden.

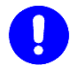

#### **WICHTIGER HINWEIS**

**Bei einemUmrichter,der für den japanischen Markt bestimmt ist, diesen mit 208/220 V (50/60 Hz) versorgen.**

Der Kabelquerschnitt hängt von der Stromaufnahme ab (siehe ebenfalls *[5.4](#page-26-0) - [Größe der Kabel](#page-26-0) und [Schmelzsicherungen](#page-26-0)*)

Die Netzkabel sind an L1 - L2 - L3 angeschlossen; ein 3-phasiges Stromkabel an diese Klemmen anschließen und die Erde anschließen, wie unten gezeigt ist.

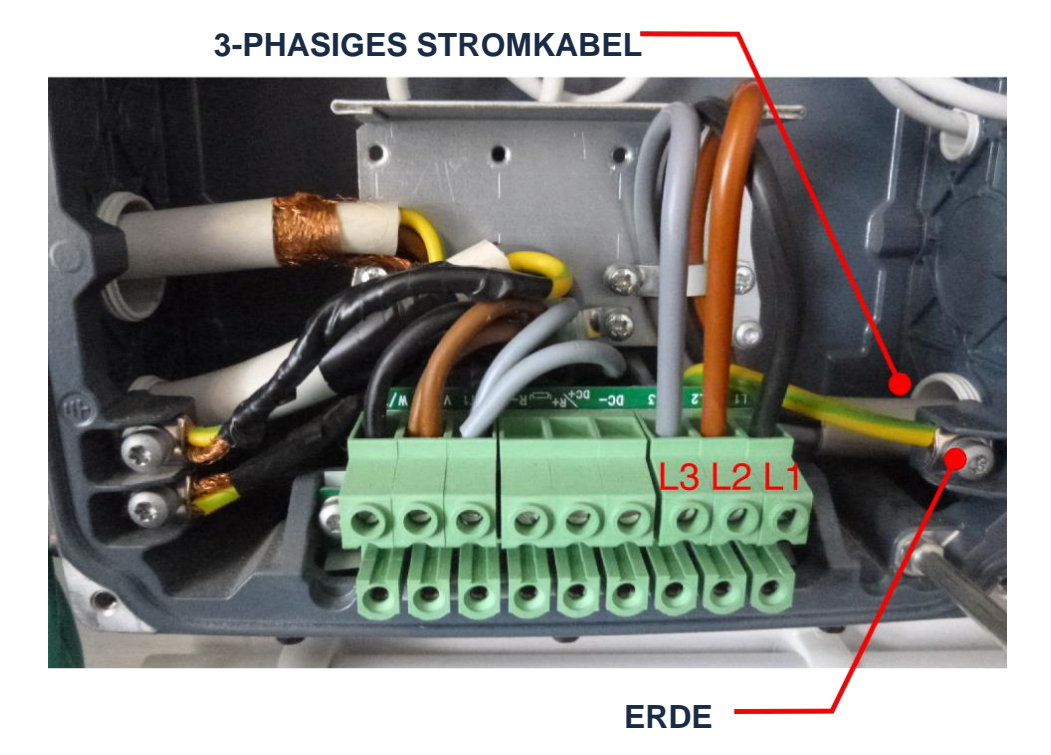

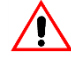

## **ACHTUNG**

**Nach dem Abtrennen des iDRIVE100 vom Stromnetz abwarten, bis der Ventilator stoppt und die Anzeigen an der Leistungseinheit erlöschen. Weitere 30 Sekunden warten, bevor irgendeine Arbeit an den Anschlüssen vorgenommen wird. Die Einheit nicht öffnen, bevor diese Zeit abgelaufen ist. Nach Ablauf dieser Zeit ein Messgerät benutzen, um ganz sicherzugehen, dass keine Spannung anliegt. Vergewissern Sie sich immer, dass keine Spannung anliegt, bevor Sie irgendwelche elektrischen Arbeiten ausführen!**

#### **5.2.2 Anschluss des iDRIVE100 an den Motor**

<span id="page-19-0"></span>iDRIVE100 versorgt den Motor mit einer Ausgangsspannung zwischen 0÷Eingangsspannung. Für den Ausgangsstrom (siehe Tabelle in *[3.2](#page-9-2) - iDRIVE100 Größen – [380/480 VAC \\_ Dreiphaseneingang](#page-9-2)*). Die MIN und MAX Werte der Ausgangsfrequenz können mit den Parametern **P.3.1.1 MAXIMALFREQUENZ** und **P.3.3.1 MINIMALFREQUENZ** eingestellt werden (siehe ebenfalls *7 - [PARAMETEREINSTELLUNG](#page-31-0)*).

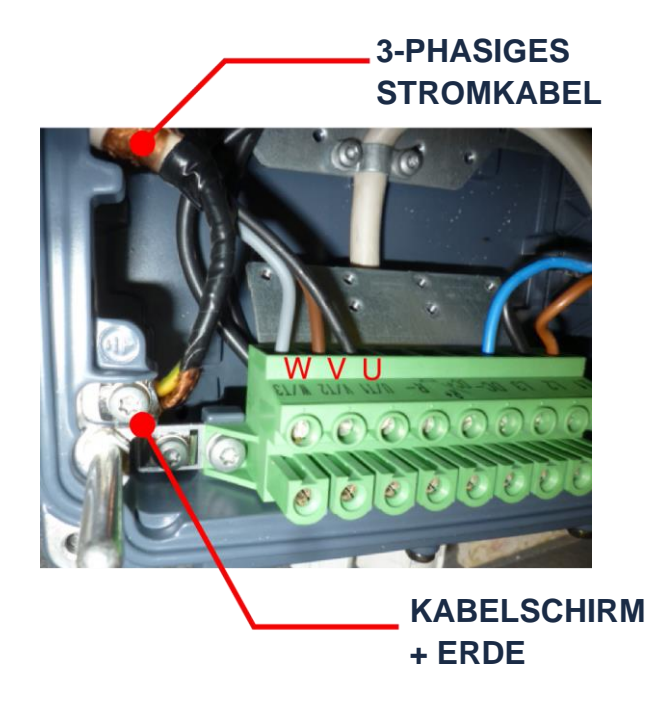

## **HINWEIS**

**Ein GESCHIRMTES 3-phasiges Kabel (MCCMK Kabel empfohlen) verwenden, um den Motor an die mit U – V – W gekennzeichneten FCR-Klemmen anzuschließen. Immer den Kabelschirm sowohl am Umrichter als auch am Motor erden.**

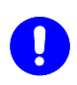

## **WICHTIGER HINWEIS**

**Die Motorkabel von anderen Kabeln entfernt platzieren und vermeiden, sie in langen parallelen Leitungen mit anderen Kabeln anzubringen. Falls sie parallel zu anderen Kabeln laufen müssen, die Mindestabstände zwischen den Motorkabeln und den anderen Kabeln beachten.**

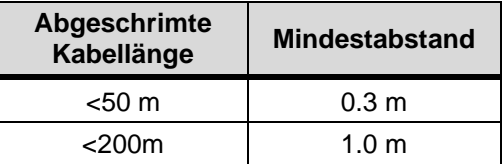

**Die angegebenen Abstände gelten auch für die Motorkabel und Signalkabel von anderen Anlagen. Die Motorkabel sollten andere Kabel in einem 90-Grad-Winkel kreuzen. Die Motorkabel sollten NICHT LÄNGER als 4-5 Meter sein.**

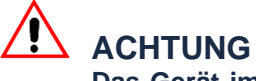

**Das Gerät immer von der Stromversorgung trennen und ein paar Minuten warten, bevor mit Wartungs-, Reinigungs- und Reparaturarbeiten begonnen wird.**

## **5.2.3 DREIECK- UND STERNSCHALTUNG des Motors**

#### <span id="page-20-0"></span>**HINWEIS**

**Die Motorwicklungen können ausgelegt sein, um bei 400 V mit DREIECKSCHALTUNG (∆) oder mit STERNSCHALTUNG (Y) zu arbeiten. Bitte die Betriebsanleitung für den Motor einsehen und prüfen, welches die richtige Verdrahtung bei 400 V ist.**

Sie können auch auf der Motorplatte nachsehen:

Wenn Sie Volt ∆ / Y und 230 / 400 lesen, den Motor in STERNSCHALTUNG "Y" anschließen. Wenn Sie Volt ∆ / Y und 400 / 690 lesen, den Motor in DREIECKSCHALTUNG "∆" anschließen.

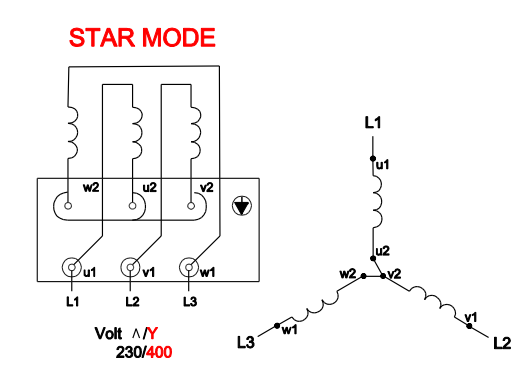

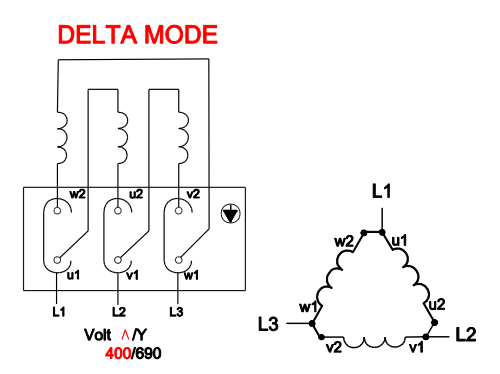

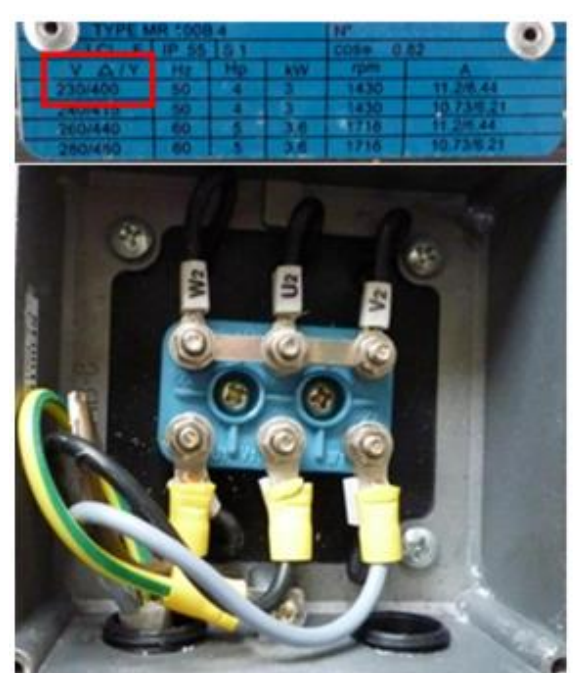

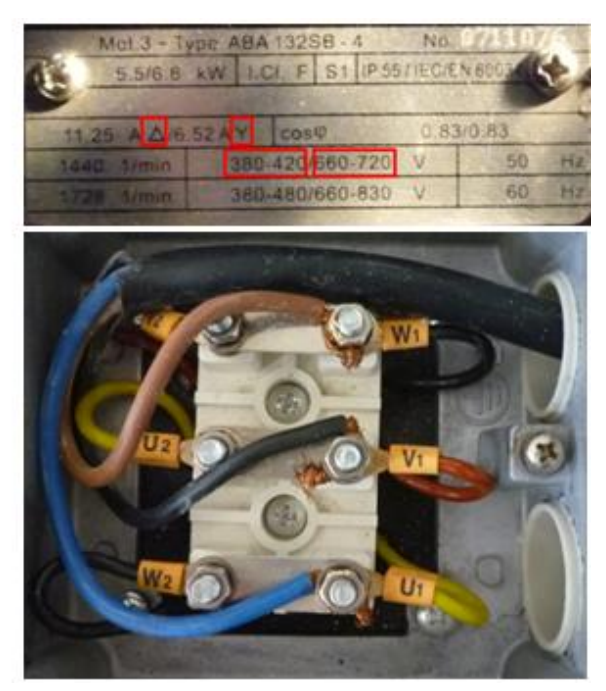

## **5.2.4 Zuvor den Strom einschalten!**

## <span id="page-20-1"></span>**WICHTIGER HINWEIS**

**Wenn Sie den Motor zum ersten Mal mit Strom versorgen, besteht die Möglichkeit, dass die Hauptpumpen beginnen, in 7der falschen Richtung zu drehen. Stellen Sie sich darauf ein, die Pumpen sofort zu stoppen!!! Ändern Sie zwei von drei Phasenkabel**

## <span id="page-21-0"></span>**5.3 Anschluss des Reglers**

## **ACHTUNG**

**Vor Beginn dieses Verfahrens kontrollieren, dass weder irgendein Bauteil des iDRIVE100 noch der iDRIVE100 selbst unter Strom stehen.**

Die Steuerplatine ist mit 22 festen E/A Klemmen (1÷19, 30, A, B) ausgestattet, die Relaisplatine mit 6 (21÷23 und 24÷26). Die Steuerkabel sollten geschirmte, mehradrige, mindestens 0.5 mm² Kabel sein. Die maximale Klemmendrahtgröße beträgt 1.5 mm² für Steuerklemmen.

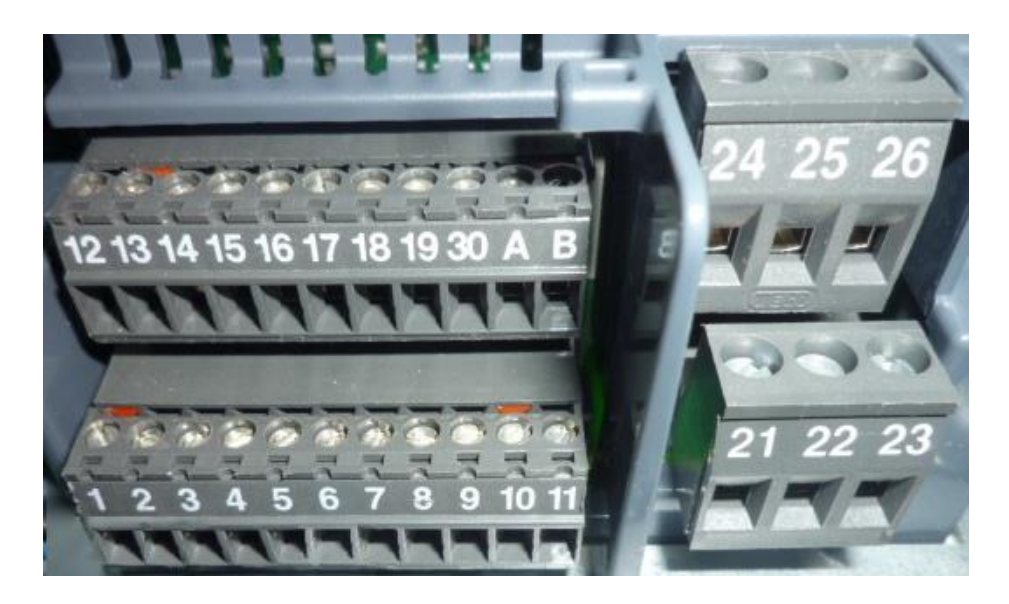

## **5.3.1 Pumpen-START/STOPP mit Handschalter**

<span id="page-21-1"></span>Beim Testen oder Kalibrieren des Frequenzreglers kann es hilfreich sein, einen Handschalter an die Klemmen 6 + 8 anzuschließen, um die Hauptpumpen schnell zu starten/zu stoppen, ohne andere Geräte in Anspruch zu nehmen.

Das STARTEN/STOPPEN der Pumpen wird von einem an die Klemmen 6 und 8 angeschlossenen POTENTIALFREIEN KONTAKT gesteuert.

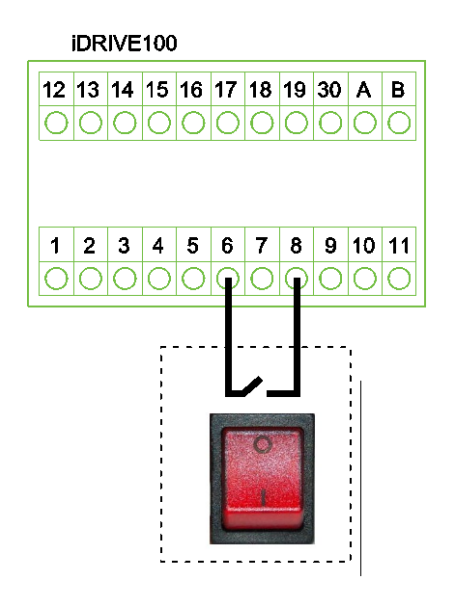

## **5.3.2 Top Wash IV + Umrichter**

<span id="page-22-0"></span>Wenn die Waschmaschine milkrite|InterPuls TOP WASH IV verwendet wird, müssen die Anschlüsse 6-8 des iDRIVE100 mit der Klemme J9 (PV-GND) der Waschmaschine (potentialfreier Kontakt) verbunden werden

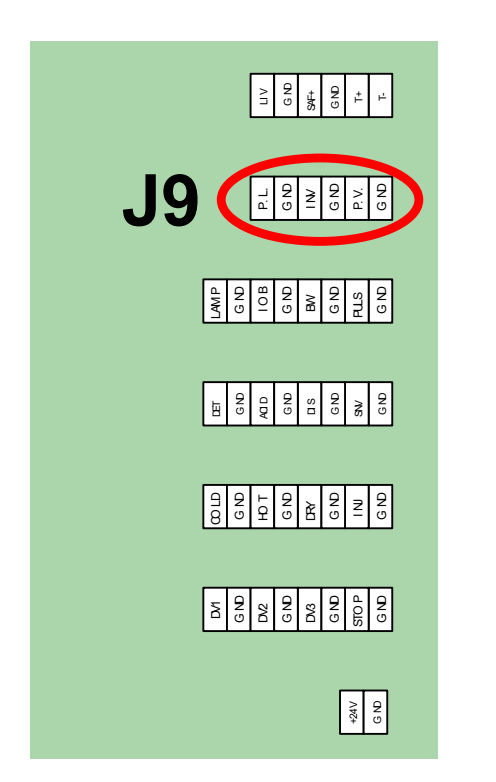

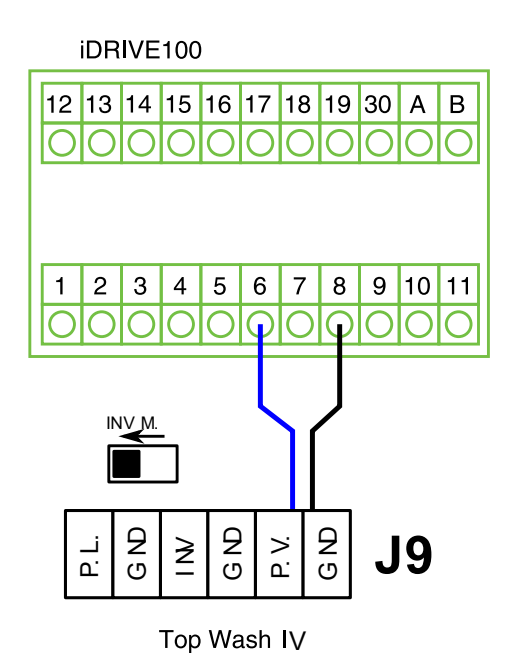

#### **HINWEIS**

**HINWEIS**

**Wenn Ihr Waschprogrammierer NICHT mit einem POTENTIALFREIEN KONTAKT (KEIN SELBSTVERSORGTER Kontakt!!) ausgestattet ist, der sowohl beim WASCHEN als auch beim MELKEN geschlossen ist, können Sie ein RELAIS verwenden oder mit einem HANDSCHALTER arbeiten, wie oben beschrieben ist.**

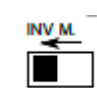

An der Top Wash IV den mit "INV. M."<sup>2</sup> gekennzeichneten Schieber (in Bezug auf die Klemme **J9 P.V.-GND) auf einen potentialfreien Kontakt einstellen, indem der Schalter nach links geschoben wird.**

#### **5.3.3 Top Wash IV + Umrichter (Zweifacher Vakuumgrad, OHNE Ventil)**

<span id="page-23-0"></span>Wenn Sie das Vakuum beim Waschverfahren erhöhen möchten, müssen Sie die Klemmen 12 und 14 des iDrive100 mit einem POTENTIALFREIEN KONTAKT verbinden, der BEIM WASCHEN GESCHLOSSEN ist, während er im STANDBY- und MELK-Betrieb geöffnet ist. Für die TOP WASH IV kann für diesen Zweck die Klemme J9 (INV-GND) verwendet werden, die, da sie sich während des Waschvorgangs schließt, die Anschlüsse 12-14 des iDRIVE100 schließt und das Vakuumniveau während des Waschvorgangs erhöht.

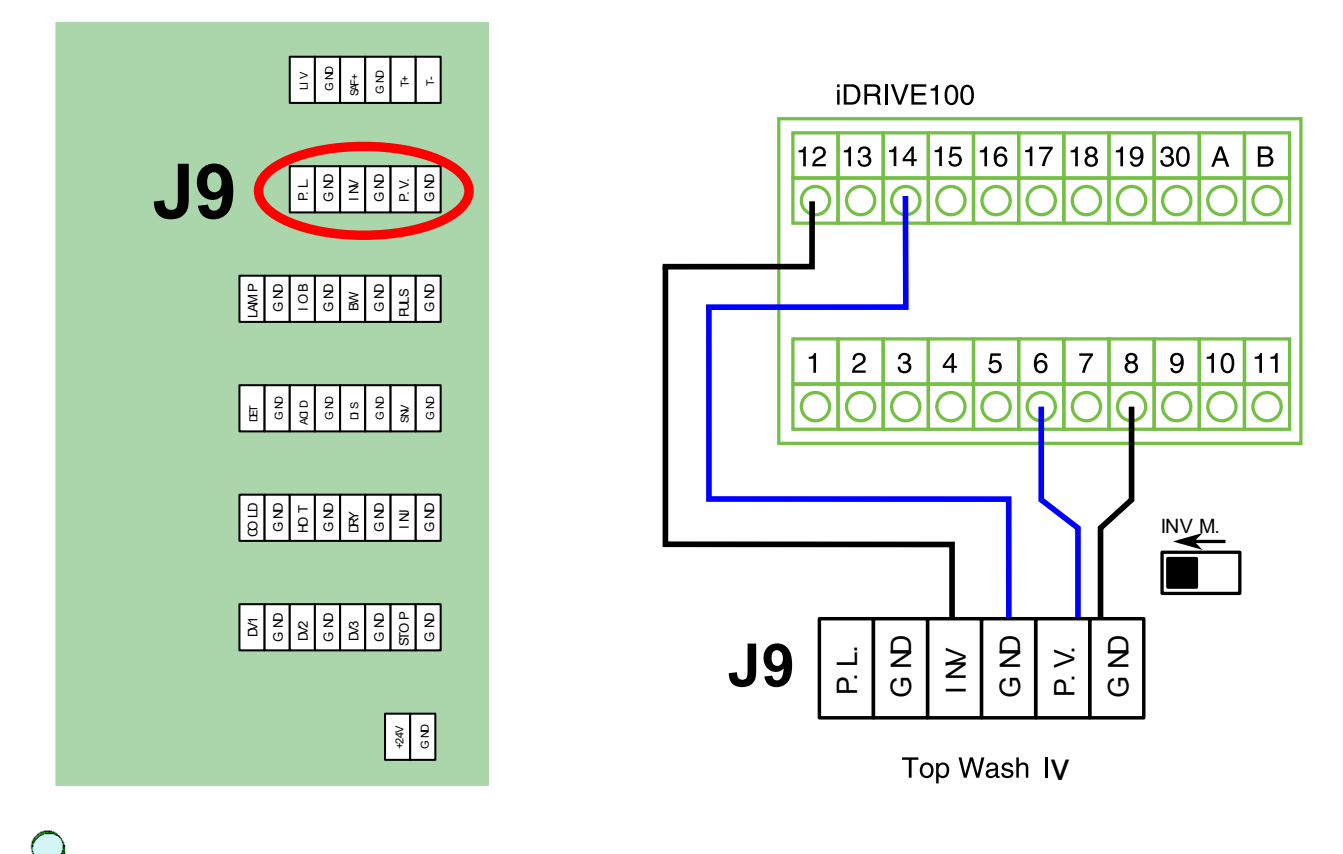

**HINWEIS**

**INV M** 

An der Top Wash IV den mit "INV. M."<sup>200</sup>gekennzeichneten Schieber (in Bezug auf die Klemme **J9 P.V.-GND) auf einen potentialfreien Kontakt einstellen, indem der Schalter nach links geschoben wird.**

### <span id="page-24-0"></span>**5.3.4 Lassen Sie die Hilfspumpen beim Waschen EINGESCHALTET (NUR bei Pumpen in Kaskadenschaltung)**

## **HINWEIS**

**Wenn Sie ständig eine oder beide Hilfspumpen im Waschbetrieb versorgen möchten:**

- **- auch 15 + 12 an Klemmen J9 (INV-GND) anschließen, um Hilfspumpe 1 ständig im Waschbetrieb zu versorgen.**
- **- auch 16 + 12 an Klemmen J9 (INV-GND) anschließen, um Hilfspumpe 2 ständig im Waschbetrieb zu versorgen.**

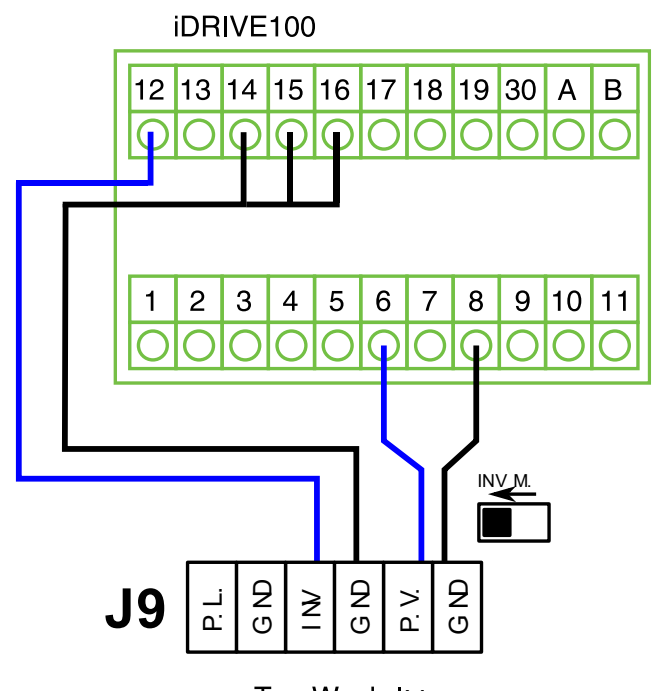

Top Wash IV

**HINWEIS**

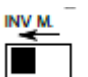

An der Top Wash IV den mit "INV. M."<sup>200</sup> gekennzeichneten Schieber (in Bezug auf die Klemme **J9 P.V.-GND) auf einen potentialfreien Kontakt einstellen, indem der Schalter nach links geschoben wird.**

Falls es erforderlich ist, dass Sie nur eine Hilfspumpe ständig im Waschbetrieb versorgt lassen, raten wir, an diesen beiden Schaltkreisen einen Handschalter anzubringen, um die beim Waschen ständig versorgte Hilfspumpe periodisch drehen zu lassen.

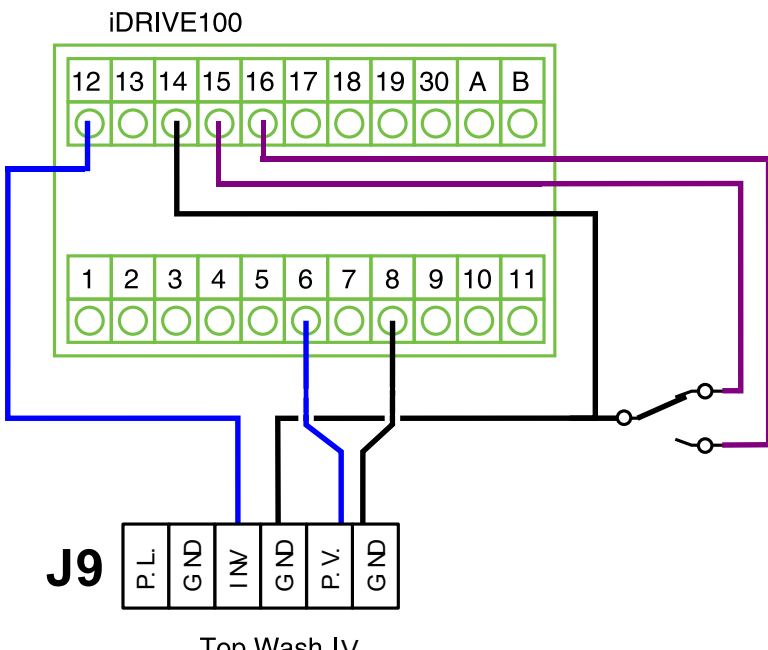

Top Wash IV

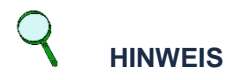

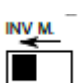

An der Top Wash IV den mit "INV. M."<sup>200</sup>gekennzeichneten Schieber (in Bezug auf die Klemme **J9 P.V.-GND) auf einen potentialfreien Kontakt einstellen, indem der Schalter nach links geschoben wird.**

## **Größe der Kabel und Schmelzsicherungen**

<span id="page-26-0"></span>Die Kabel und Schmelzsicherungen müssen entsprechend dem AUSGANGSNENNSTROM des Frequenzwandlers, den Sie auf dem Typenschild finden können, bemaßt werden. Die Bemaßung entsprechend dem Ausgangsstrom ist zu empfehlen, weil der Eingangsstrom des Frequenzwandlers den Ausgangsstrom nie erheblich überschreitet.

Diese Anweisungen gelten nur für Fälle mit einem Motor und einem Kabelanschluss vom iDRIVE100 zum Motor. Wenn drei oder mehr Kabel für größere Einheiten parallel verwendet werden, ist für jedes Kabel ein getrennter Überlastschutz erforderlich. Die empfohlenen Sicherungen sind Typ gG/gL (IEC 60269-1) oder Klasse T (UL & CSA). Die Nennspannung der Sicherung sollte gemäß dem Versorgungsnetz gewählt werden. Größere Sicherungen als unten empfohlen sollten nicht verwendet werden.

Die Bemaßung der Kabel beruht auf den Kriterien der internationalen Norm IEC 60364-5-52. Die Kabel müssen PVC-isoliert sein.

Die untenstehende Tabelle zeigt typische Cu-Kabel-Größen, die mit dem Umrichter verwendet werden können. Die endgültige Wahl sollte gemäß den örtlichen Bestimmungen, den Kabelinstallationsbedingungen und der Kabelspezifikation erfolgen.

## **HINWEIS**

**Vom FCR zum Motor werden geschirmte MCCMK Kabel empfohlen.**

#### **HINWEIS**

**Diese Anweisungen gelten nur für Fälle mit einem Motor und einem Kabelanschluss vom AC-Regler zum Motor. In allen anderen Fällen wenden Sie sich bitte für weitere Informationen an den Hersteller.**

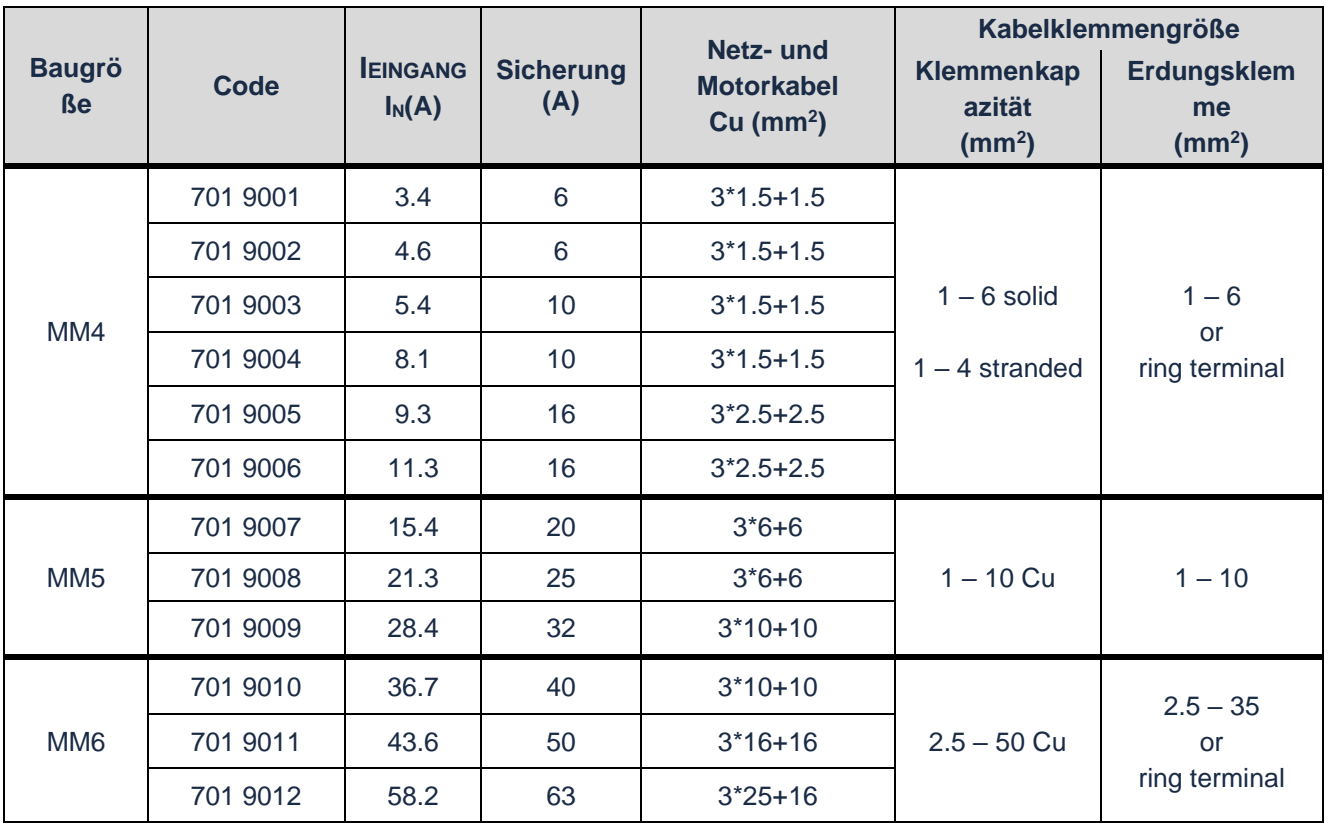

## <span id="page-27-1"></span><span id="page-27-0"></span>**6 KOMPONENTEN Vakuumregelventil (STABILVAC)**

Stabilvac Servo Vakuumregler gleicht einen geringen Vakuumverbrauch bei normalen Melkverfahren genau aus. Bei Installation von FCR zusammen mit Stabilvac raten wir, den Vakuumregler entsprechend der untenstehenden Tabelle auszuwählen:

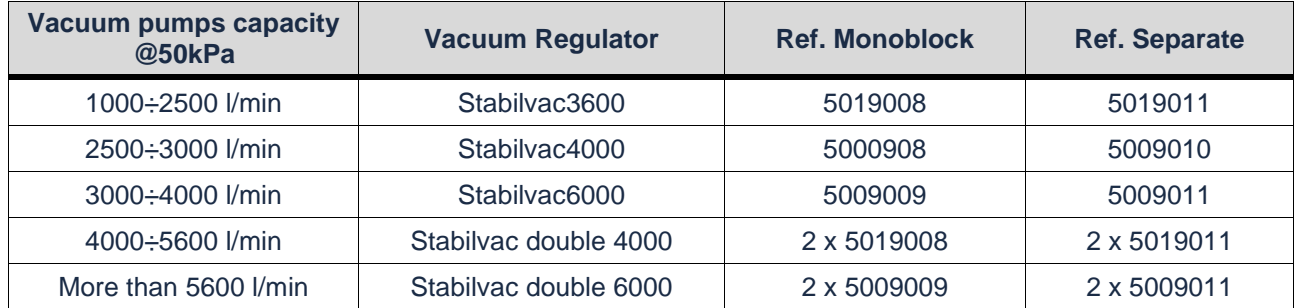

## **HINWEIS**

**Die Auswahl des richtigen Reglers hängt nicht nur von der Gesamtkapazität der Vakuumpumpen ab, sondern auch von den spezifischen Merkmalen des Systems, die einen höheren Vakuumverbrauch und eine geringere Vakuumreserve beinhalten können. Deshalb ist es ratsam, auch einen kleineren Regler einzubringen, wenn Sie zunächst das System kalibrieren.**

## <span id="page-27-2"></span>**Vakuumsensor**

## **6.2.1 DVG500**

<span id="page-27-3"></span>Wir empfehlen die Verwendung von milkrite | InterPuls DVG500 EVO Digitales Vakuummeter.

Jede minimale Schwankung in der Größenordnung von 0.1 kPa wird vom digitalen Vakuummeter milkrite | InterPuls DVG500 EVO ständig überwacht. Im Fall eines höheren Lufteintritts beschleunigt milkrite | InterPuls iDRIVE100 die Pumpen, um das Vakuum sofort wiederherzustellen und unter allen Bedingungen stabil zu halten.

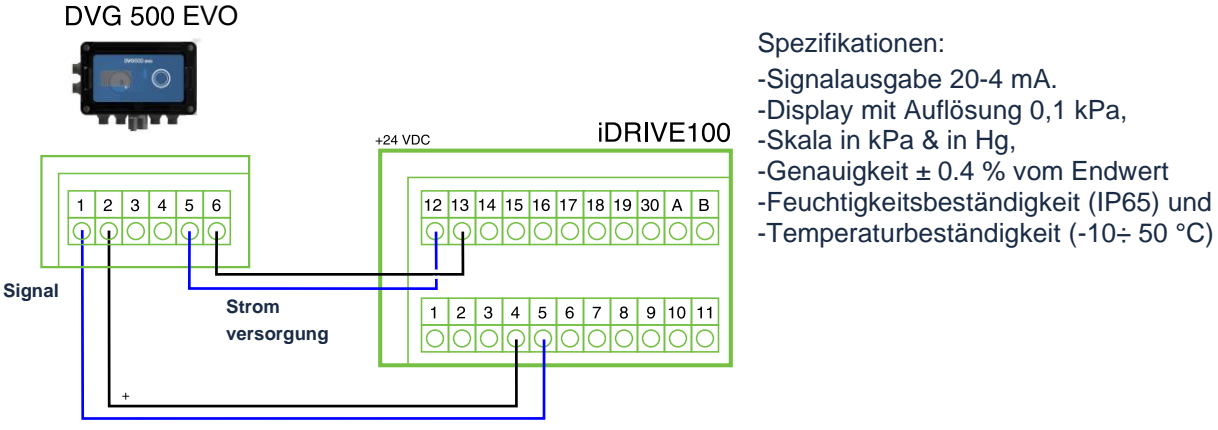

## **HINWEIS**

**Der Frequenzregler ist für den Betrieb mit Sensoren mit Signal 4-20 mA voreingestellt. Wenn sie andere Sensoren verwenden möchten (20-4 mA , 1-5 V , 0-10 V), sehen Sie bitte in den Kapiteln** *6.2.4 - [DIP-SCHALTER](#page-29-1)* **und** *[6.2.3](#page-29-0) - [Vom Kunden gewählter Sensorn](#page-29-0)ach***, um die richtigen Parameter einzustellen.**

#### **6.2.2 IFM current sensor**

<span id="page-28-0"></span>IFM PE3029 (Bez.-Nr. 7010024) ist ein Stromsensor mit Digitaldisplay. Der Sensor ist bereits für den Betrieb mit iDRIVE100 vorprogrammiert und erfordert keine Parameteränderung.

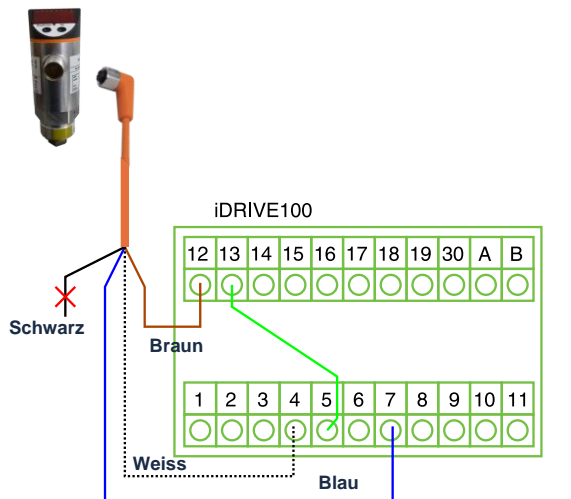

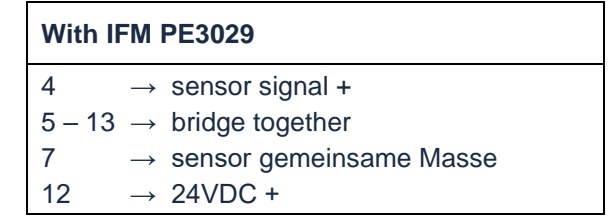

Zur Änderung der Parameter die linke Taste (MODE/ENTER) drücken und scrollen. Bei Erreichen des gewünschten Parameters die rechte Taste (SET) drücken und gedrückt halten, bis das Display nicht mehr blinkt und den Parameterwert anzeigt. Nun können Sie ihn mit SET ändern und den neuen Parameter durch Drücken von MODE/ENTER speichern.

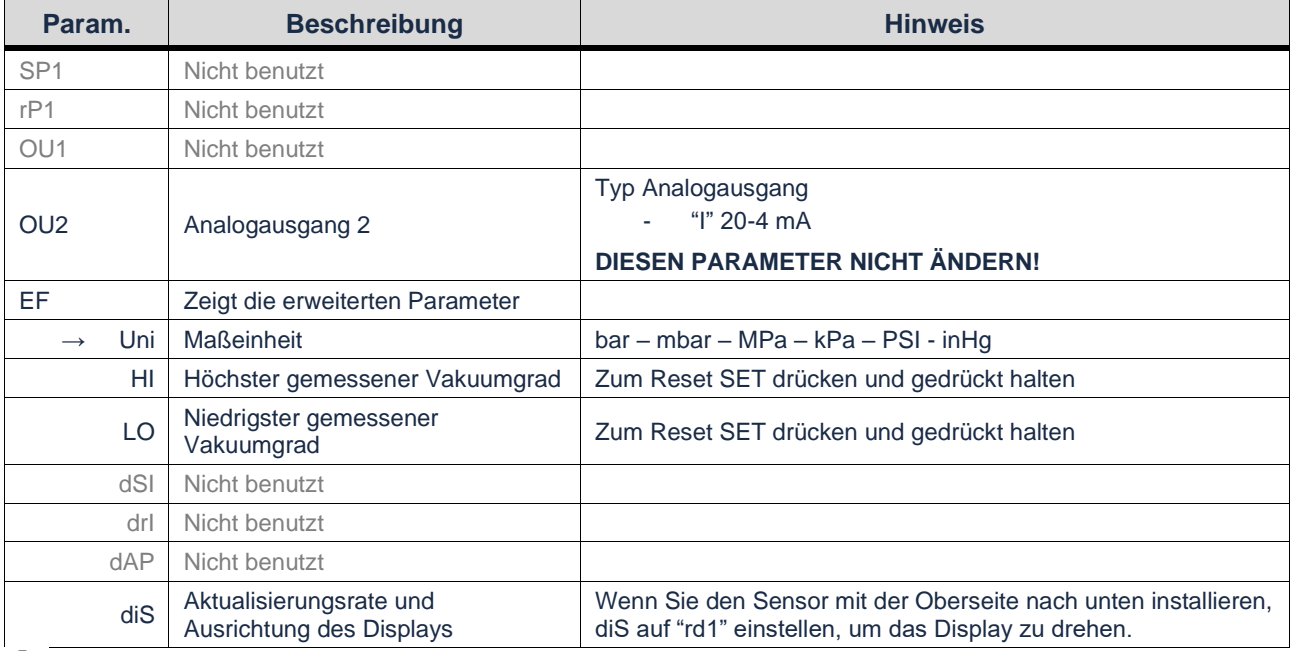

#### **HINWEIS:**

**Bei Verwendung dieses Sensors den Umrichter-Parameter P.3.2.1 SENSOR AUSWAHL auf DVG500 lassen.**

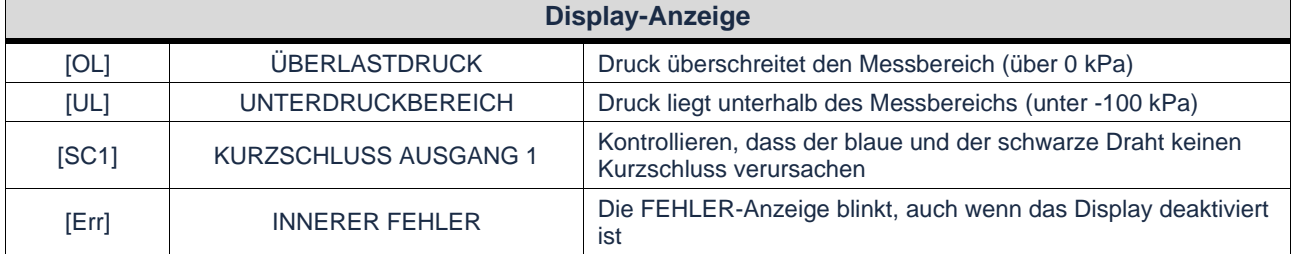

### **6.2.3 Vom Kunden gewählter Sensor**

<span id="page-29-0"></span>Sie können auch andere Sensortypen verwenden, z.B. einen Spannungssensor. Sie können den Analogeingang 1 (Steckplätze 2-3) für den Betrieb mit dem Sensor einstellen.

In diesem Fall müssen Sie die Parameter im Untermenü **3.10.2.1 CUSTOM AI1** richtig einstellen.

- P.3.10.2.1.3 AI1 SIGN.BEREICH einstellen und den Messbereich Ihres Sensors einstellen
- Falls Ihr Messbereich dem vorgeschlagenen Signalbereich entgegengesetzt ist (z.B. Parameter auf 0-10 V eingestellt, während Sie 10-0 V brauchen), den **P.3.10.2.1.6 AI1 SIGNALINVERS** auf "Invertirt" einstellen.
- Zuletzt kontrollieren, dass der dem Analogeingang AI1 entsprechende DIP-Schalter richtig eingestellt ist (Strom oder Spannung), siehe auch nächstes Kapitel.

Wenn Sie z.B. einen 0-10 V Spannungssensor verwenden, müssen Sie einstellen:

- $P.3.10.2.1.3 = 0.10$  V/0-20 mA
- $P.3.10.2.1.6 = Normal$

und ihn dann wie unten gezeigt anschließen.

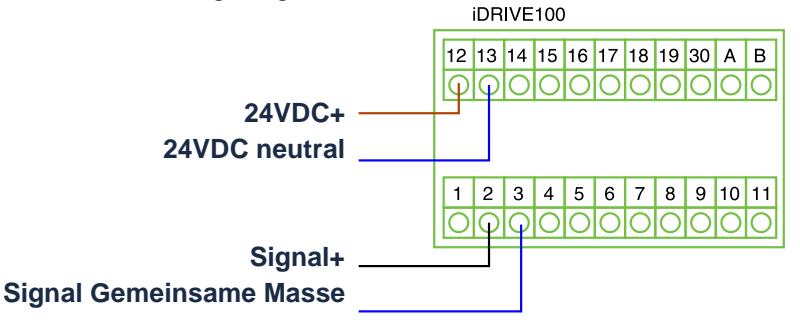

## **6.2.4 DIP-SCHALTER**

<span id="page-29-1"></span>iDRIVE100 besitzt einige DIP-Schalter; jeder dieser Schalter hat drei Stellungen:

- 1. "C" bedeutet, dass der Eingang in Strommodus eingestellt wurde
- 2. "V" bedeutet Spannungsmodus
- 3. Die mittlere Stellung "0" ist für den Testmodus bestimmt. Analog Eingang1 Eingang2 Eingang3 Analog Analog

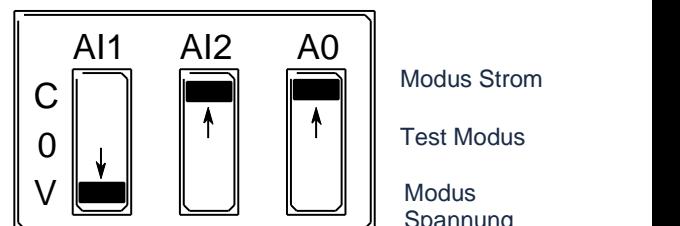

Modus Strom

Test Modus

Modus Spannung

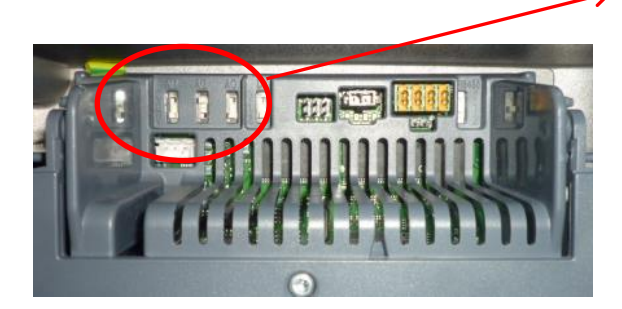

Wenn Sie DVG500 EVO benutzen, vergewissern Sie Sich, dass die entsprechenden DIP-SCHALTER (AI2 für Anschluss an Klemmen 4-5) auf STROM (C) gestellt sind.

## **Netzschalter**

<span id="page-30-0"></span>Der *Netzschalter* dient dazu, den iDRIVE100 vom Stromnetz zu trennen, wenn Wartungseingriffe erforderlich sind. Der Schalter ist als Option erhältlich und kann in den Regler integriert werden. Er kann an beiden Seiten des Reglers montiert werden. Jede Größe des iDRIVE100 erfordert einen anderen Schalter, wie in der untenstehenden Tabelle gezeigt ist.

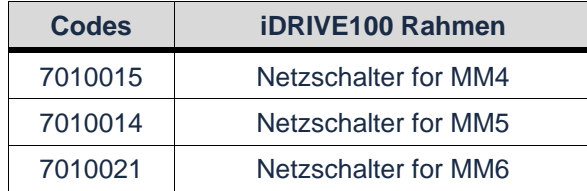

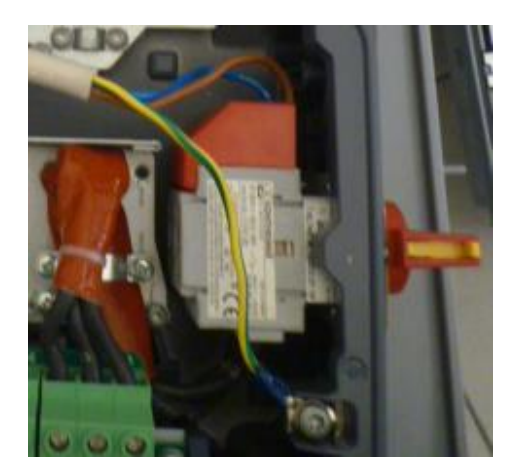

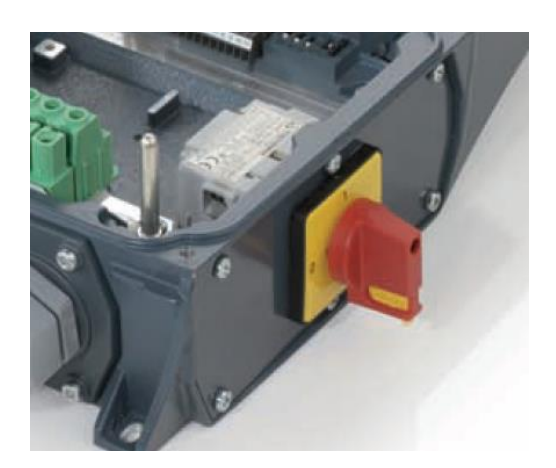

## **Display-Tafel**

<span id="page-30-1"></span>Die *Display-Tafel* (Art.-Nr. 7010001) ist die Schnittstelle zwischen dem iDRIVE100 Frequenzwandler und dem Benutzer. Mit der Display-Tafel können die Parameter des Motors und der Melk-/Waschverfahren kontrolliert und eingestellt werden. Es können auch die letzten 40 eingetretenen Störungen angezeigt werden (siehe auch *[7.1](#page-31-1)* - *[Programmierung mit Display-Tafel](#page-31-1)*). Jeder iDRIVE100 ist bereits mit seiner Display-Tafel ausgestattet.

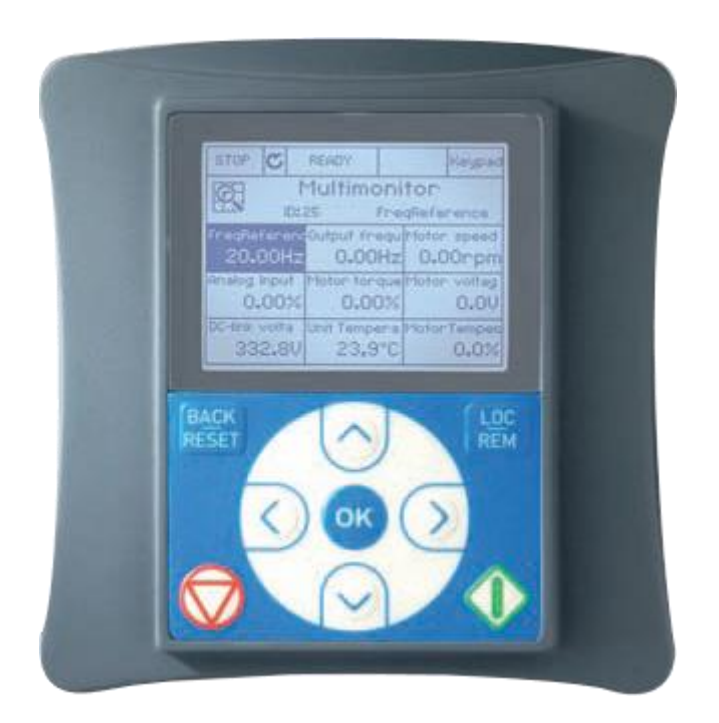

## <span id="page-31-0"></span>**7 PARAMETEREINSTELLUNG**

Dank der dedizierten "InterPuls Milk Software" kann die Vakuumreserve den aktuellen Erfordernissen des Melkstands angepasst werden, um Verschwendung von Elektrizität zu vermeiden und den Lärm in der Umgebung auf ein Minimum zu reduzieren.

Voreingestellte Parameter gestatten schnellste Reaktion der Pumpen im Fall eines außergewöhnlichen Vakuumverlusts und vermeiden den "Presslufthammer"-Effekt, wenn mehrere Pumpen gleichzeitig eingeschaltet sind.

Nur ein paar Parameter müssen entsprechend den Merkmalen der Anlage und der Bevorzugung durch den Installateur programmiert werden. Jeder Parameter kann jedenfalls leicht über die Display-Tafel oder über ein per Kabel an den iDRIVE100 angeschlossenes, externes Laptop geändert werden (LIVE-Software muss am Computer installiert sein, wenden Sie sich bitte an InterPuls für weitere Einzelheiten).

## **Programmierung mit Display-Tafel**

<span id="page-31-1"></span>Das Grafikdisplay zeigt den Status des Motors, die Parameterwerte und Unregelmäßigkeiten bei den iDRIVE100 Funktionen an. Auf dem Display sieht der Benutzer Informationen über seine derzeitige Position in der Menüstruktur und das angezeigte Element.

Die Daten auf der Tastatur sind in Menüs und Untermenüs gegliedert. Die Menüs werden z.B. für das Display und die Bearbeitung von Mess- und Steuersignalen, Parametereinstellungen und Fehleranzeigen verwendet.

Die erste Menüebene besteht aus den Menüs M1 bis M6 und wird als Hauptmenü bezeichnet.

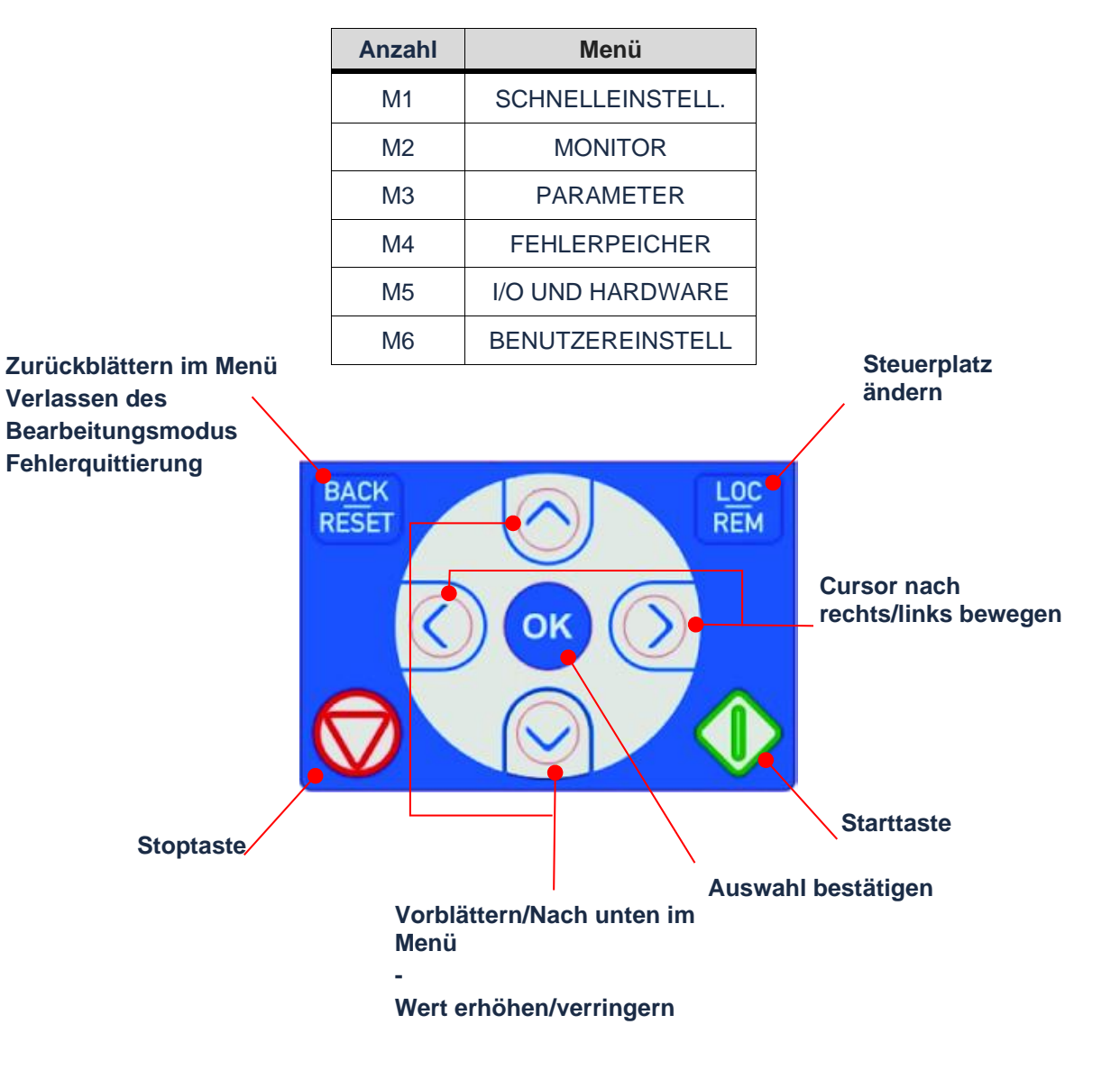

.

OK

Die Bewegung innerhalb des Hauptmenüs erfolgt mit den *Aufwärts/Abwärts- Pfeiltasten* 

Der Zugriff auf das gewünschte Untermenü erfolgt mit den *rechten Pfeiltasten* oder mit der *OK-Taste*

<span id="page-32-0"></span>Zur Rückkehr zur vorhergehenden Ebene die *Back/Reset-Taste* drücken.

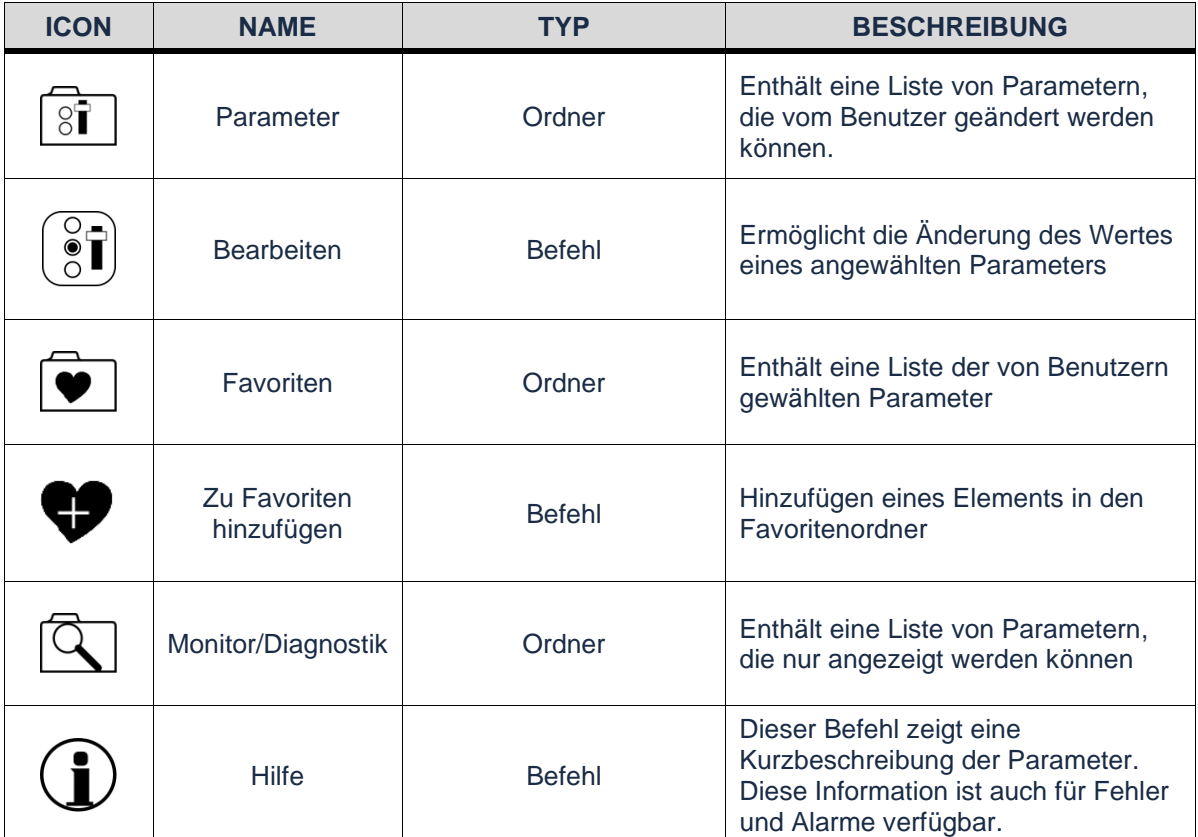

## **7.1.1 Grafikdisplay**

## **7.1.2 Editing value (Änderung eines Wertes)**

<span id="page-33-0"></span>Zur Änderung eines Parameters innerhalb eines Menüs oder Untermenüs die Pfeiltasten

benutzen und mit eingeben.

Wenn Siezum gewünschten Parameter gelangen (es muss ein veränderbarer Parameter sein ), diesen mit

der Taste **OK** wählenunddanachEDIT wählen. Mit der **OK-Taste** bestätigen. Nun können Sie den

Auswahlparameter mithilfe der Pfeiltasten und ändern. Mit **OK** bestätigen Um z.B. die Mindestfrequenz vom Multimonitor-Modus ausgehend zu erhöhen, können Sie folgendes Verfahren befolgen:

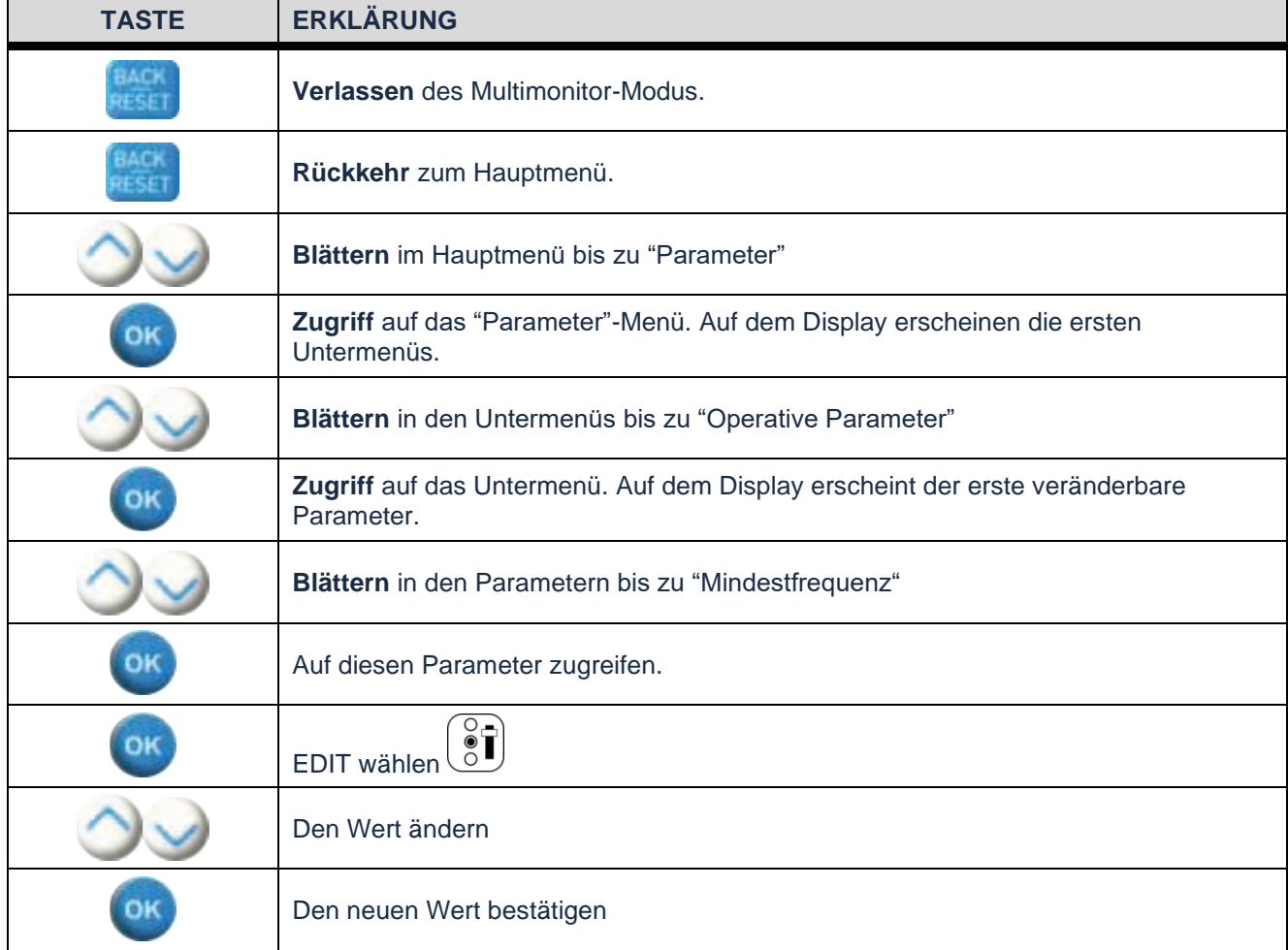

## **7.1.3 Einrichtungsassistent**

<span id="page-33-1"></span>Beim ersten Start können Sie alle Parameter einstellen, indem Sie den Startup Wizard starten und "YES" wählen.

Im *Startup Wizard* werden Sie zu wesentlichen Informationen veranlasst, die der Regler benötigt, um mit der Frequenzregelung Ihrer Pumpe zu beginnen. Nach dem Anschluss Ihres iDRIVE100 Frequenzwandlers befolgen Sie bitte diese Anweisungen, um Ihren Regler leicht einzurichten.

Der Startup Wizard kann durch Aktivierung des Ausblendparameters **P6.5.1 WERKSEINSTELL.** neu gestartet werden (diese Einstellung löscht alle bisher vorgenommenen Änderungen).

## <span id="page-34-0"></span>**Parameterliste**

## **7.2.1 Schnell-Setup**

<span id="page-34-1"></span>Im Menü SCHNELL-SETUP können Sie alle Hauptparameter für den Betrieb Ihrer Anlage einstellen. Jeder Parameter erscheint auch in seinem eigenen entsprechenden Menü.

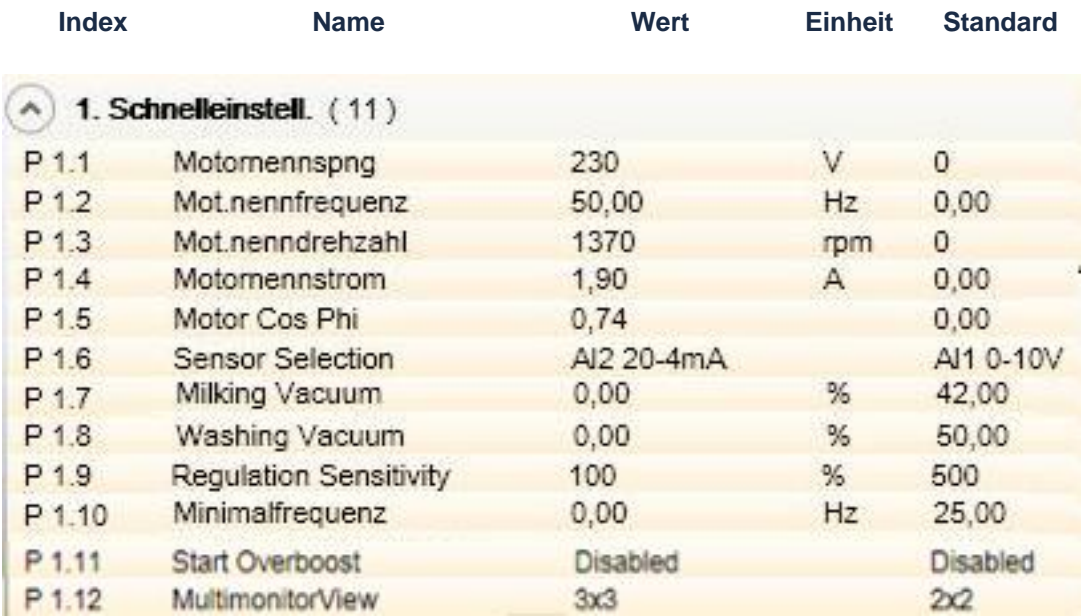

- P1.1 Motornennspng : Bemessungsspannung des Motors einstellen
- P1.2 Mot.nennfrequenz: Bemessungsfrequenz des Motors einstellen
- P1.3 Mot.nenndrehzahl: Bemessungsgeschwindigkeit des Motors einstellen
- **P1.4 Motornennstrom:** Den vom Motor aufgenommenen Bemessungsstrom einstellen
- P1.5 Motor Cos Phi : Den Leistungsfaktor (cos phi) des Motors einstellen.
- **P1.6 Sensor Selection :** DVG500 einstellen, wenn sie den DVG500 oder IFM Sensor verwenden.
- **P1.7 Milking Vacuum :** Den gewünschten Vakuumgrad beim Melken einstellen. Wenn das Vakuum unter diesen Wert sinkt, beschleunigt der Frequenzregler die Pumpe.
- **P1.8 Washing Vacuum :** Den gewünschten Vakuumgrad für den Waschbetrieb einstellen.
- **P1.9 Regulation Sensitivity :** Die Ansprechgeschwindigkeit einstellen.
- **P1.10 Minimalfrequenz :** Die Mindestgeschwindigkeit der Pumpe einstellen, dazu die Hinweise des Herstellers einsehen (aus Sicherheitsgründen bei Zweifeln nicht unter 30 Hz für Flügelzellenpumpen und 33 Hz für Kreiskolbenpumpen einstellen). In diesem Fall müssen Sie einen
- **P1.11 Start Overboost :** Aktivieren, wenn Sie Probleme haben, beim Start den richtigen Vakuumgrad zu erreichen. Beim Start geht der Motor für ein paar Sekunden auf max. Frequenz+20 %
- **P1.12 MultimonitorView :** Mit diesem Parameter können Sie die Anzahl der Werte wählen, die am Multimonitor angezeigt werden sollen.

## **7.2.2 Motoreinstellungen**

<span id="page-35-0"></span>Die folgenden Parameter betreffen alle die Kennwerte des Motors.

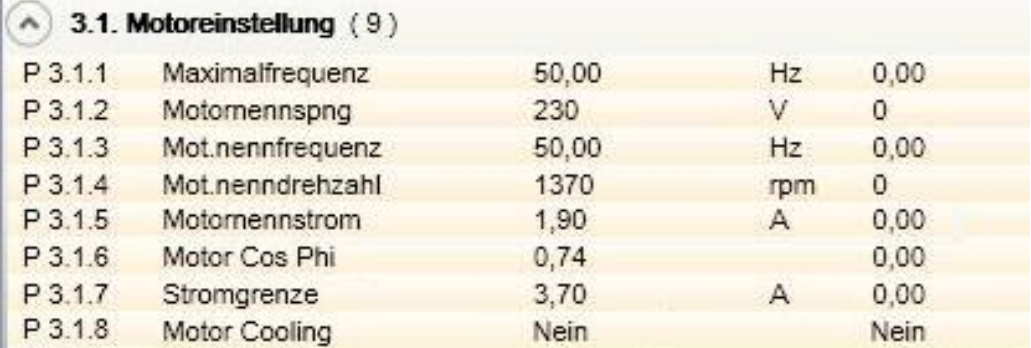

- **P3.1.1 Maximalfrequenz:** Die maximal zulässige Frequenz einstellen
- P3.1.2 Motornennspannung (P.1.1): Bemessungsspannung des Motors einstellen
- **P3.1.3 Mot.nennfrequenz (P.1.2):** Bemessungsfrequenz des Motors einstellen
- P3.1.4 Mot.nenndrehzahl (P.1.3): Bemessungsgeschwindigkeit des Motors einstellen
- P3.1.5 Motor nennstrom (P.1.4): Den vom Motor aufgenommenen Bemessungsstrom einstellen
- P3.1.6 Motor Cos Phi (P.1.5): Den Leistungsfaktor (cos phi) des Motors einstellen.
- **P3.1.7 Strombegrenze** : Den Höchststrom vom Umrichter zum Motor einstellen (es ist kein Überstromlimit)
- P3.1.8 Motor Cooling: YES/JA einstellen, wenn Sie einen Ventilator mit unabhängiger Versorgung haben

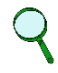

#### **HINWEIS:**

**Alle diese Werte können Sie in den Motordaten finden, die auf dem Motorleistungsschild angegeben sind. Siehe ebenfalls** *[5.2.3](#page-20-0) - DREIECK- [UND STERNSCHALTUNG des Motors](#page-20-0)* **für weitere Informationen.**

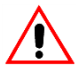

## **ACHTUNG**

**Die maximale Motorgeschwindigkeit (Frequenz) je nach Motor und angeschlossener Maschine einstellen.**

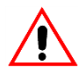

## **ACHTUNG**

**Wenn Sie eine Anlage mit Pumpen in Parallelschaltung haben, müssen Sie gleichartige Motoren verwenden und die Parameter P3.1.5 – P3.1.7 als Summe von zwei einzelnen Werten einstellen.**

## **7.2.3 Sensorparameter**

<span id="page-36-0"></span>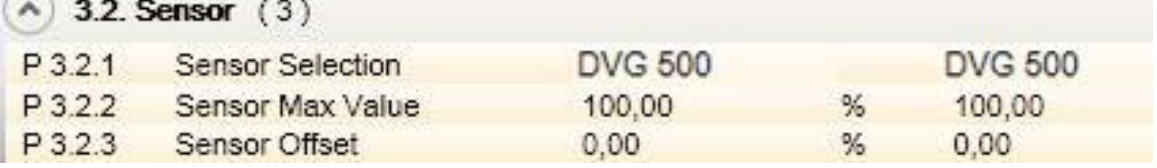

- **P3.2.1 Sensor Selection (P.1.6) (Sensorauswahl):** Den Vakuumsensor auswählen

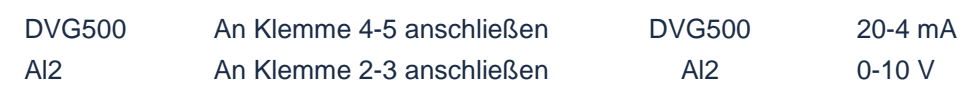

- **P3.2.2 Sensor Maximum Value :** Wenn die Pumpe eingeschaltet ist, diesen Wert erhöhen/verringern, um den Messwert des kPa einzustellen (normalerweise von 99 bis 101)
- P3.2.3 Sensor Offset : Wenn die Pumpe ausgeschaltet ist, diesen Wert erhöhen/verringern, um den Sensorwert 0 kPa einzustellen (z.B. wenn auf dem Display noch 0,02 kPa angezeigt ist, diesen Parameter auf 0,02 einstellen)

## <span id="page-36-1"></span>**7.2.4 Betriebsparameter**

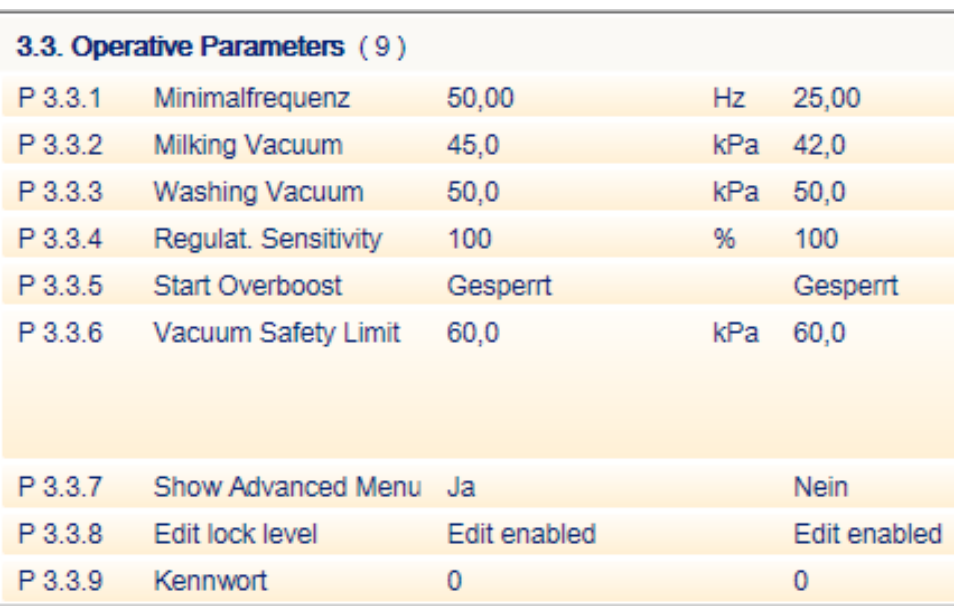

- **P3.3.1 Minimum Frequency (Mindestfrequenz) (P1.10):** Die Mindestgeschwindigkeit der Pumpe einstellen, dazu die Hinweise des Herstellers einsehen (aus Sicherheitsgründen bei Zweifeln nicht unter 30 Hz für Flügelzellenpumpen und 33 Hz für Kreiskolbenpumpen einstellen).
- **P3.3.2 Milking Vacuum (Melkvakuum) (P.1.7) :** Den gewünschten Vakuumgrad beim Melken einstellen. Wenn das Vakuum unter diesen Wert sinkt, beschleunigt der Frequenzregler die Pumpe.

#### **HINWEIS**

**Bei Betrieb mit Vakuumregelventil den Wert 0,8 ÷ 1,0 kPa unter dem gewünschten Melkvakuumgrad einstellen und den Stabilvac-Regler betätigen.**

- **P3.3.3 Washing Vacuum (Wasch-Vakuum) (P1.8):** Den gewünschten Vakuumgrad für den Waschbetrieb einstellen.

## **HINWEIS**

**Wenn in der Anlage ein Vakuumregelventil montiert ist und während des Waschverfahrens ein höherer Vakuumgrad gewünscht wird, ist ein milkrite | InterPuls Sanivac Gerät erforderlich. Für Einzelheiten in der Sanivac-Betriebsanleitung nachschlagen. Die Hilfspumpen sollten während des Waschverfahrens ständig versorgt bleiben, siehe** *ebenfalls 5.3.4 - [Lassen Sie die](#page-24-0)  [Hilfspumpen beim Waschen EINGESCHALTET \(NUR bei Pumpen in Kaskadenschaltung\)](#page-24-0)*

- **P3.3.4 Regulation Sensitivity (Regelungsempfindlichkeit) (P1.9):**  Ansprechgeschwindigkeit
- **P3.3.5 Start Overboost (P1.11):** Aktivieren, wenn Sie Probleme haben, beim Start den richtigen Vakuumgrad zu erreichen. Beim Start geht der Motor für ein paar Sekunden auf max. Frequenz+20 %
- P3.3.6 Vacuum safety limit : maximale Vakuum
- **P3.3.7 Show Advanced Menus (Erweitertes Menü anzeigen) :** Mit diesem Parameter können Sie alle Umrichter-Parameter anzeigen.
- **P3.3.8 Edit Lock Level (Bearbeitungssperre):** Mit diesen Parametern können Sie die Parameter sperren/entsperren, um unbefugte Änderungen zu verhindern. Es sind drei Arten von Schutz vorhanden:

EDIT ENABLED (BEARBEITUNG FREIGEGEBEN) LEVEL 0 : Alle Änderungen sind freigegeben EDIT SETPOINTS ONLY (NUR SOLLWERTE ÄNDERN) LEVEL 1 : Nur der Vakuumgrad ist veränderbar EDIT DISABLED (BEARBEITUNG GESPERRT) LEVEL 2 : Es sind keine Änderungen erlaubt

- **P3.3.9 Password :** 100 eingeben, um bis LEVEL 1 freizugeben, oder 468, um jeden Schutz aufzuheben (LEVEL 0)

## **WICHTIGER HINWEIS**

**Alle Parameter für den Betrieb des iDRIVE100 sind bereits sichtbar. Keine ausgeblendeten Parameter ändern, es sei denn, unter Aufsicht eines qualifizierten Teams und nach Ratschlägen von milkrite | InterPuls.**

## **Multimonitor**

<span id="page-37-0"></span>Der schnellere Weg, um zu kontrollieren, ob der iDRIVE100 einwandfrei arbeitet, ist die Kontrolle der Ausgabeparameter über den Multimonitor. Der Multimonitor ist ein Bildschirm an der Display-Tafel, der einige Parameter anzeigt und in Echtzeit aktualisiert. Durch Änderung des Parameters P.1.12 MULTIMONITOR VIEW (MULTIMONITOR-ANZEIGE) kann die Anzahl der am Multimonitor angezeigten Parameter geändert

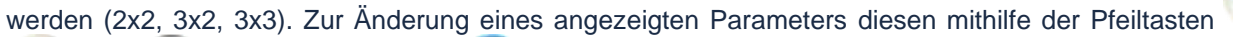

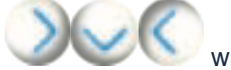

wählen und danach drücken. Auf dem Display erscheint nun die gesamte mit dem

Multimonitor kompatible Parameterliste. Den neuen Parameter mit wählen.

## **Parameter für Pumpen in Kaskadenschaltung**

<span id="page-38-0"></span>Wenn Sie Pumpen in Kaskadenschaltung benutzen, muss nur der parameter **P3.4.1 ANZAHL MOTOREN**, einschl. Hauptmotor, eingestellt werden.

## $\mathbf{\mathcal{Q}}$

**Bei Parameter P3.3.7 ERWEITERTE PARAMETER ANZEIGEN JA eingeben, um P3.4.1 anzuzeigen.**

Der Umrichter stellt automatisch alle anderen zugehörigen Parameter, einschl. Drehzahl der Motoren, ein. Beispielsweise müssen Sie diesen Parameter für die folgende Konfiguration auf 2 einstellen.

## **HINWEIS**

**HINWEIS**

**Wenn Sie Pumpen in Parallelschaltung benutzen, P3.4.1 (auf "1" eingestellt lassen).**

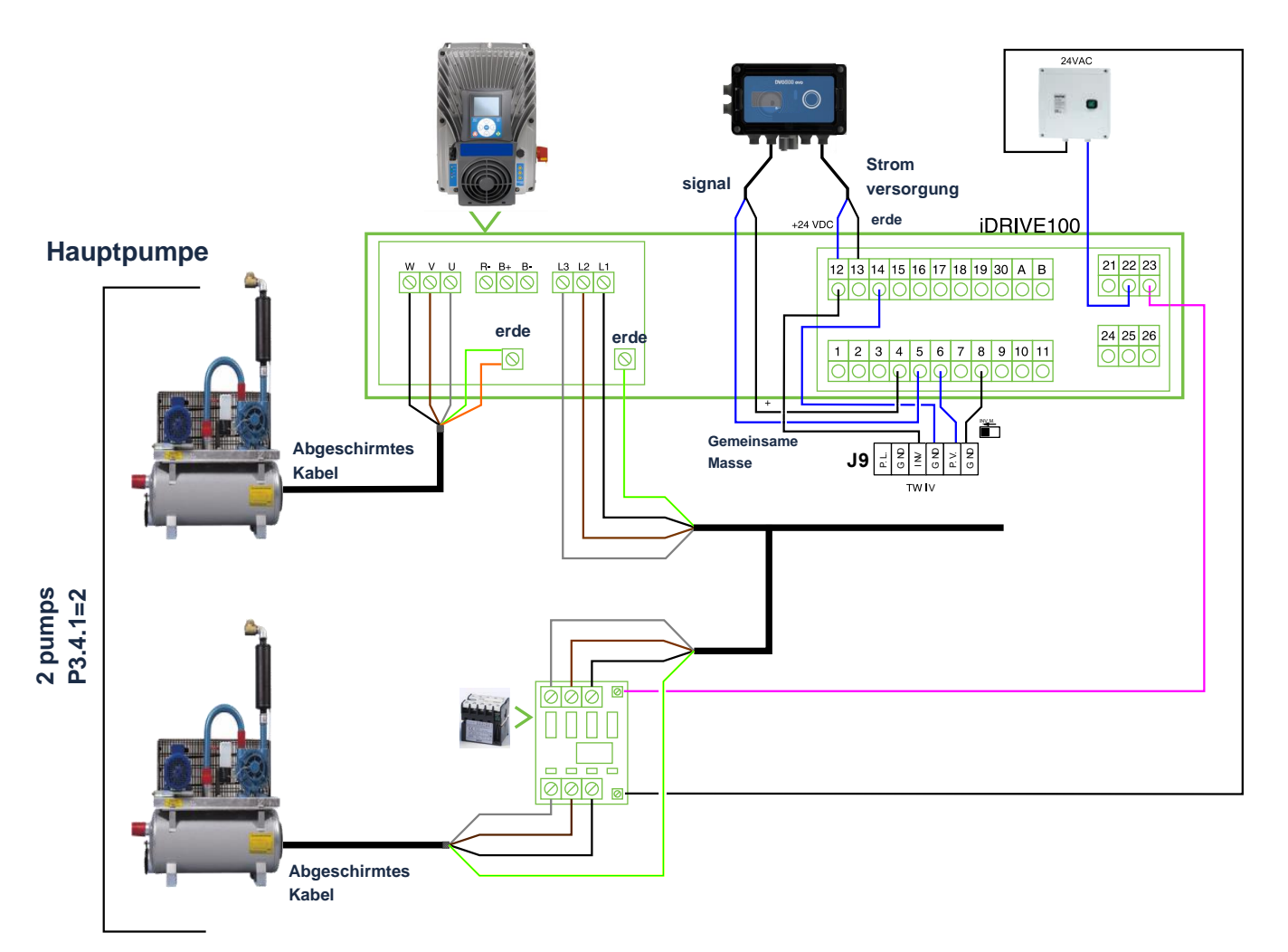

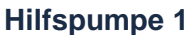

## <span id="page-39-1"></span><span id="page-39-0"></span>**8 TUNING**

## **Tuning ohne STABILVAVC (Vakuumregler)**

Wenn der Hersteller feststellt, dass Ihre Vakuumpumpe problemlos bei sehr niedriger Frequenz arbeiten kann, können Sie den Parameter **P3.3.1 MINDESTFREQUENZ** auf 0.00 Hz einstellen und in diesem Fall übernimmt der iDRIVE100 die volle Kontrolle der Vakuumregelung.

Stellen sie den Parameter **P3.3.2 MELKVAKUUM** genau auf den für das Melken gewünschten Vakuumgrad ein.

Wenn Sie z.B. mit 42 kPa melken möchten, stellen Sie den Parameter **P3.3.2 MELKVAKUUM** auf 42 kPa ein. Wenn die Melkmaschine aktiviert ist, startet die Pumpe bei Höchstgeschwindigkeit, um das Vakuum zu erhöhen, aber wenn der gewünschte Vakuumgrad erreicht ist, verlangsamt die Pumpe zu einer niedrigeren Frequenz und kann bei Bedarf sogar anhalten, damit das Vakuum nicht über den Sollwert steigt.

Wenn Sie mit einem höheren Vakuumgrad waschen möchten, stellen Sie den Parameter **P3.3.3 WASCH-VAKUUM** auf den für das Waschverfahren gewünschten Grad ein, z.B. auf 52 kPa.

Der VAKUUMREGLER wird auf einen höheren Vakuumgrad eingestellt (53 kPa) und wird nur im Notfall tätig, als ob es sich dabei um ein Sicherheitsventil handeln würde.

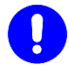

#### **WICHTIGER HINWEIS**

**Aktivieren Sie bitte den Vakuumregler täglich, wenn auch nur für kurze Zeit, um zu verhindern, dass die Gummimembran nicht klebt, wenn der Regler mehrere Tage lang nicht eingeschaltet wird.**

Wenn Sie z.B. das **MELKVAKUUM** auf 42 kPa und das **WASCH-VAKUUM** auf 52 kPa eingestellt haben, stellen Sie den Vakuumregler auf 52.5 kPa ein, sodass er beim Waschverfahren von Zeit zu Zeit aktiviert wird, wenn das Vakuum dazu neigt, den Sollwert zu übersteigen.

milkrite | InterPuls SANIVAC ist in dieser Konfiguration nicht erforderlich.

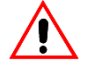

#### **ACHTUNG**

**Vor Einstellung des Parameters P3.3.1 MINDESTFREQUENZ auf 0.00 Hz vergewissern Sie sich bitte, dass der Hersteller Ihrer Vakuumpumpe erklärt, dass sie bei niedrigster Frequenz arbeiten kann, andernfalls besteht die Gefahr, dass die Schmierung nicht ausreicht oder dass die Schaufeln anschlagen und brechen oder dass die Flügel heiß laufen und dadurch die Vakuumpumpe oder der Motor schweren Schaden erleiden.**

**Vergewissern Sie sich bitte auch, dass der Elektromotor bei niedriger Frequenz drehen kann, ohne heiß zu laufen. Bei Bedarf sollten Sie die Möglichkeit in Betracht ziehen, den Motorventilator durch einen Servo-Ventilator zu ersetzen, der den Motor kühlen kann, auch wenn dieser bei niedrigsten Frequenzen dreht (siehe ebenfalls** *[5.1.6](#page-17-0) - [Anschluss](#page-17-0)  [Zusatzventilator](#page-17-0)***. Für weitere Einzelheiten wenden Sie sich bitte an milkrite | InterPuls).**

## **Tuning mit STABILVAVC (Vakuumregler)**

<span id="page-40-0"></span>Falls der Hersteller Ihrer Pumpe erklärt, dass sie NICHT unterhalb einer gegebenen Frequenz arbeiten kann (z.B. unter 20 Hz oder unter 33 Hz, etc.), müssen Sie den Parameter **P3.3.1 MINDESTFREQUENZ** etwas über diesem Mindestwert halten.

#### **HINWEIS**

**Berücksichtigen Sie auch das Verhältnis der Riemenscheibe des Motors zu derjenigen der Pumpe, um den Mindestwert zu berechnen.**

Wenn z.B. der Hersteller Ihrer Vakuumpumpe erklärt, dass sie bei 22 Hz arbeiten kann, stellen Sie den Parameter **P3.3.1 MINDESTFREQUENZ** auf 25 Hz ein.

Wenn die Melkmaschine aktiviert ist, startet die Vakuumpumpe bei Mindestgeschwindigkeit (gemäß Parameter **P3.1.1 HÖCHSTFREQUENZ**), um den Vakuumgrad schnell zu erhöhen. Wenn aber der Melkvakuumgrad erreicht ist, (**P3.3.2 MELKVAKUUM**), kann die Pumpe nicht auf eine Frequenz unter 25 Hz gehen, und wenn alle Melkzeuge geschlossen sind und KEIN VAKUUMVERLUST in der Anlage vorliegt, erhöht sich das Vakuum weiter, bis der VAKUUMREGLER geöffnet wird und die Kontrolle des Vakuumgrads übernimmt.

Deshalb sollten Sie den Vakuumregler 0,8 kPa ÜBER dem iDRIVE100-Sollwert einstellen (P.3.3.2).

Wenn sie z.B. mit 42 kPa melken möchten, müssen Sie:

- 1. den Umrichter-Parameter **P3.3.2 MELKVAKUUM** auf 41,6 kPa einstellen ( = 0,4 kPa UNTER dem Sollwert).
- 2. den VAKUUMREGLER auf 42,4 kPa einstellen ( =0,4kPa ÜBER dem gewünschten Sollwert, =0,8 kPa ÜBER dem iDRIVE100-Wert)

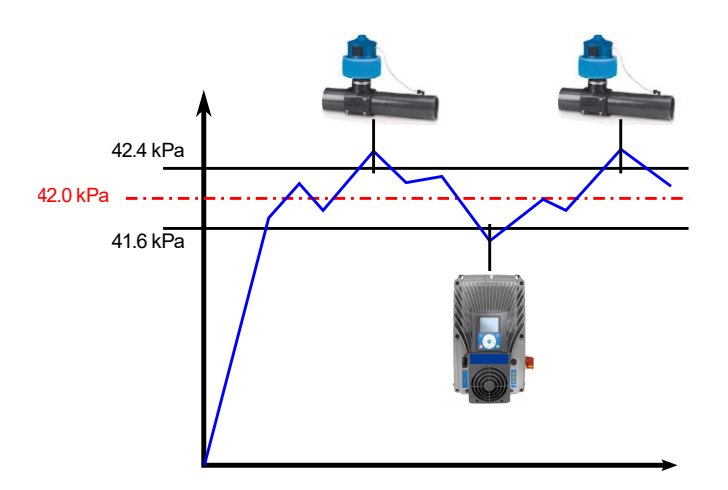

Wenn das Vakuum dazu neigt, über den am Vakuumregler eingestellten Wert zu steign (z.B. 42,4 kPa), wird er geöffnet.

Ween das Vakuum dazu neigt, unter den am iDrive100 eingestellten Wert zu sinken (z.B. 41,6 kPa), beschkeunigt die Piumpe.

## **HINWEIS**

**Wenn Sie mit einem höheren Vakuumgrad waschen möchten:** 

- **Stellen Sie den Parameter P3.3.3 WASCH-VAKUUM auf den gewünschten Grad für das Waschverfahren ein, wenn das System OHNE VENTIL arbeitet**
- **Verwenden Sie milkrite | InterPuls SANIVAC, um den Sollwert des Vakuumreglers zu erhöhen, wenn das System MIT VENTIL arbeitet**

**HINWEIS**

## 8.3 Tuning test

<span id="page-41-0"></span>Um zu überprüfen, ob das System richtig kalibriert ist, können Sie dieses einfache Verfahren befolgen:

1. Öffnen Sie das Absperrventil eines ersten Melkzeugs  $\rightarrow$  iDRIVE100 muss die Pumpengeschwindigkeit erhöhen, um den Vakuumverlust auszugleichen. Der Vakuumgrad muss beim eingestellten Wert bleiben, und die Vakuumschwankung muss annehmbar bleiben.

**Wenn im System ein Vakuumregelventil vorhanden ist und die Mindestfrequenz des Umrichters aufgrund der Systemkonfiguration recht hoch ist, besteht die Möglichkeit, dass der Umrichter die Pumpen nach dem Öffnen des ersten und zweiten Melkzeugs nicht beschleunigt. Kontrollieren, dass die Vakuumregelung schnell erfolgt und der Vakuumgrad auf jeden Fall stabil ist.**

- 2. Öffnen Sie ein zweites Melkzeug, während das erste Melkzeug noch offen ist → der Umrichter muss die Pumpengeschwindigkeit noch weiter erhöhen, um den Vakuumverlust auszugleichen. Der Vakuumgrad muss beim eingestellten Wert bleiben und die Vakuumschwankung muss annehmbar bleiben.
- 3. Öffnen Sie das dritte und dann das vierte Melkzug und lassen sie die vorhergehenden offen. Die Pumpe sollte immer wieder beschleunigen. Wenn die Höchstfrequenz erreicht ist, kann die Pumpe nicht mehr beschleunigen, um den Vakuumverlust auszugleichen, und der Vakuumgrad sinkt.
- 4. Schließen Sie nun nacheinander die Melkzeuge und überprüfen Sie, ob der Vakuumgrad auch unter diesen Umständen annehmbar bleibt.

## <span id="page-42-0"></span>**9 Störungsbeseitigung**

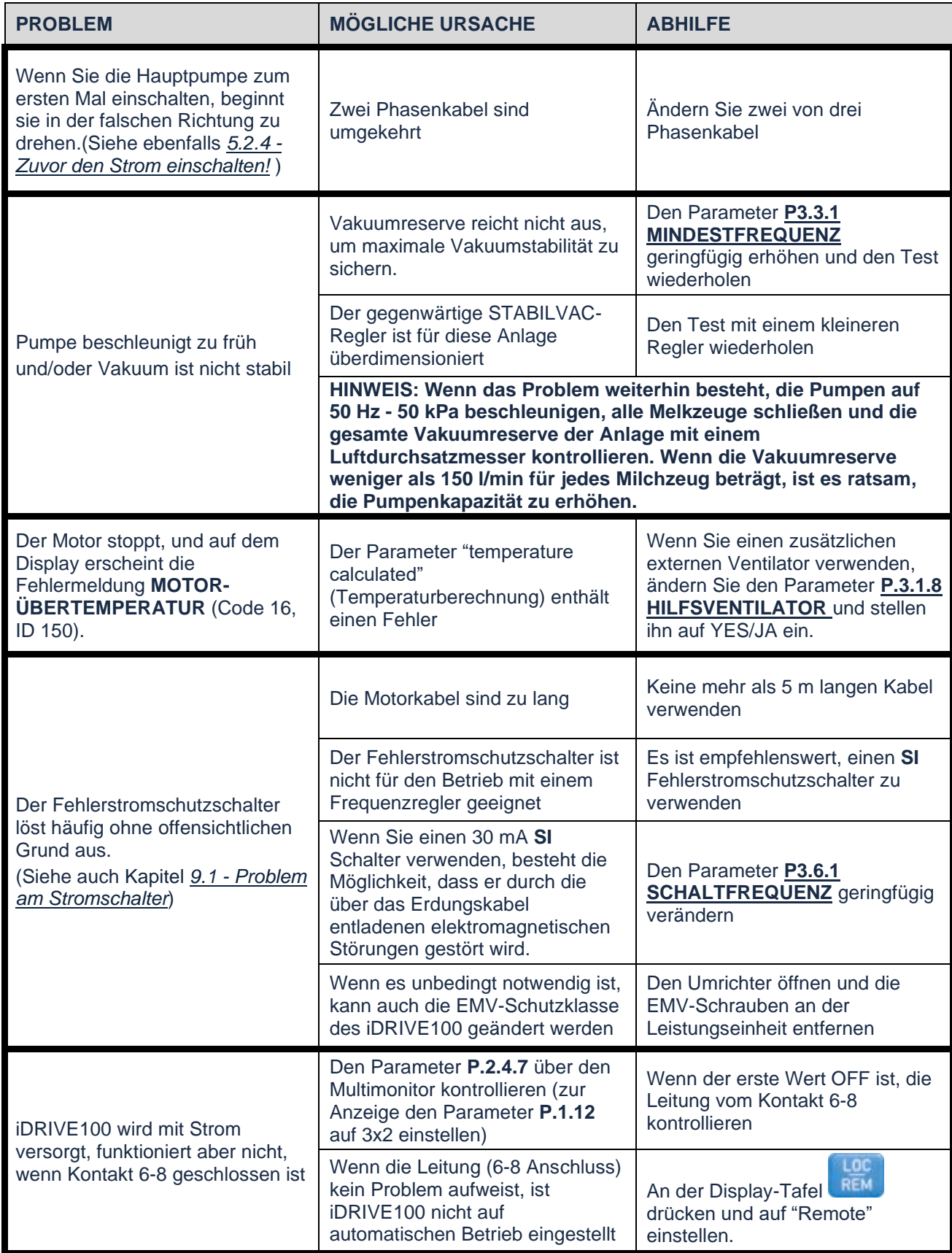

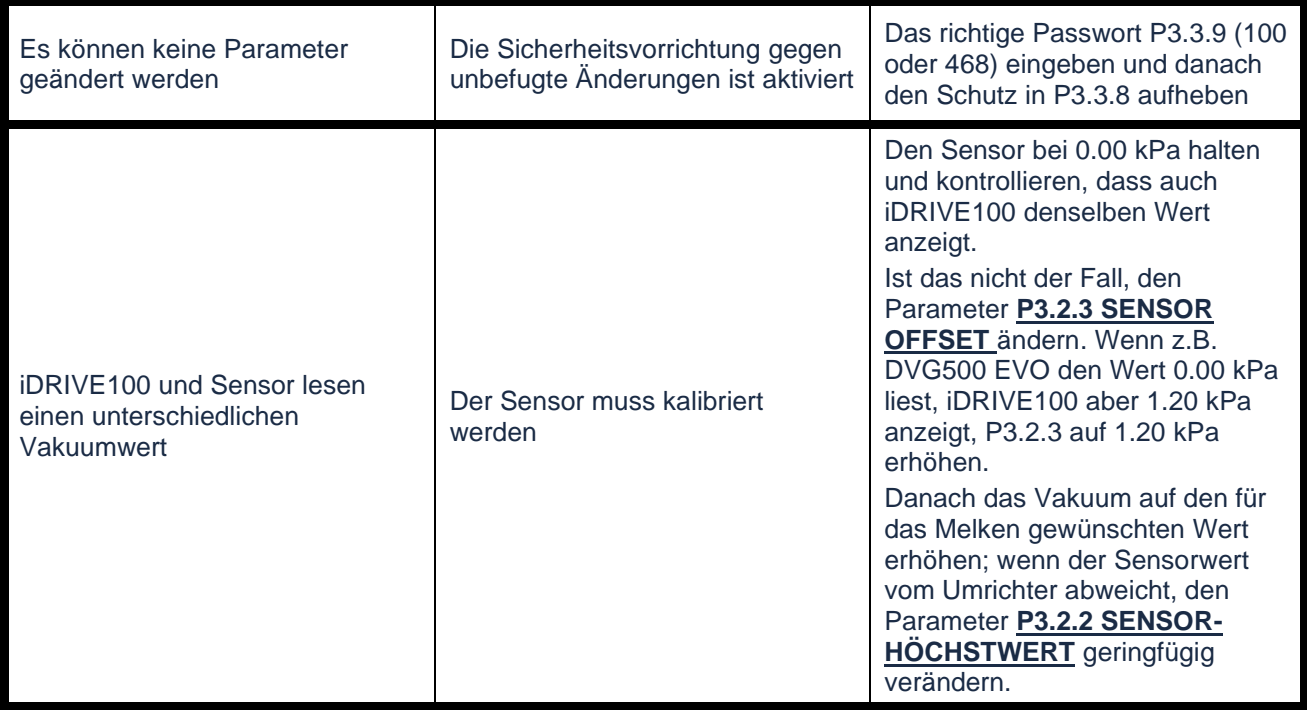

## **Problem am Stromschalter**

<span id="page-44-0"></span>Wenn der Fl-Schalter nicht richtig funktioniert und häufig ohne offensichtlichen Grund auslöst, liegt das wahrscheinlich an elektromagnetischen Störungen, die durch ihn entladen werden.

Vergewissern Sie sich zuerst, dass die Länge des Motorkabels weniger als 5 m beträgt.

In diesem Fall empfehlen wir die Ersetzung durch einen SI-Schalter (siehe untenstehende Tabelle zur Wahl des richtigen Schalters).

Wenn Sie diesen Schalter bereits verwenden, er aber immer noch auslöst, können Sie versuchen, die Parameter **P.3.6.1 SCHALTFREQUENZ** geringfügig zu ändern.

Wenn es unbedingt notwendig ist, kann auch die EMV-SCHUTZKLASSE des Umrichters verringert werden, dazu einfach die mit EMC gekennzeichneten Schrauben an der Leistungseinheit lösen (ausführliche Information finden Sie in der VACON 100X Betriebsanleitung). Dieses Verfahren kann den Betriebsbereich der Tieridentifikation und der Antennen auf dem Hof beeinträchtigen. Deshalb die Motorkabel in langen Leitungen parallel zu anderen Kabeln verlegen.

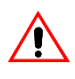

## **ACHTUNG**

**Keine Änderung am Regler vornehmen, wenn er an das Stromnetz angeschlossen ist.**

#### **HINWEIS**

**Wenn der Kabelschirm (MCCMK Kabel empfohlen) sowohl am Motor als auch am Umrichter richtig geerdet ist, entlädt der EMV-Filter elektromagnetische Störungen zur Erde**

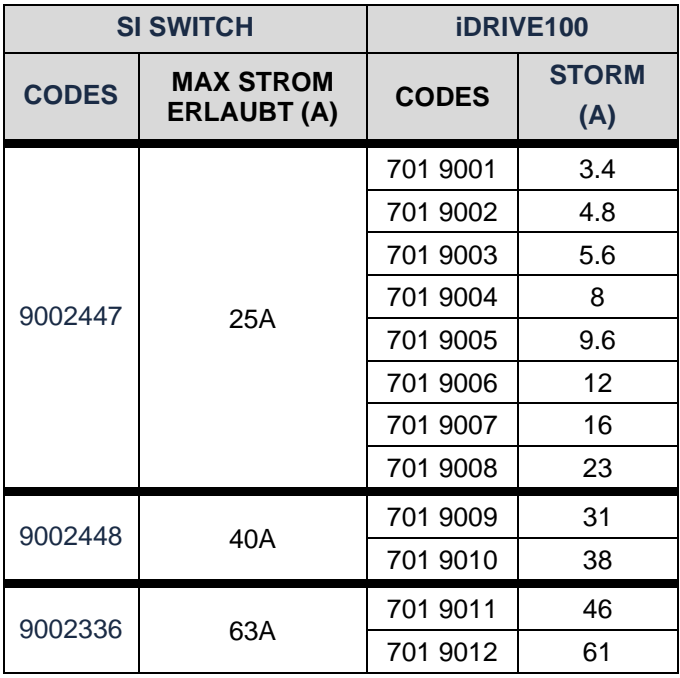

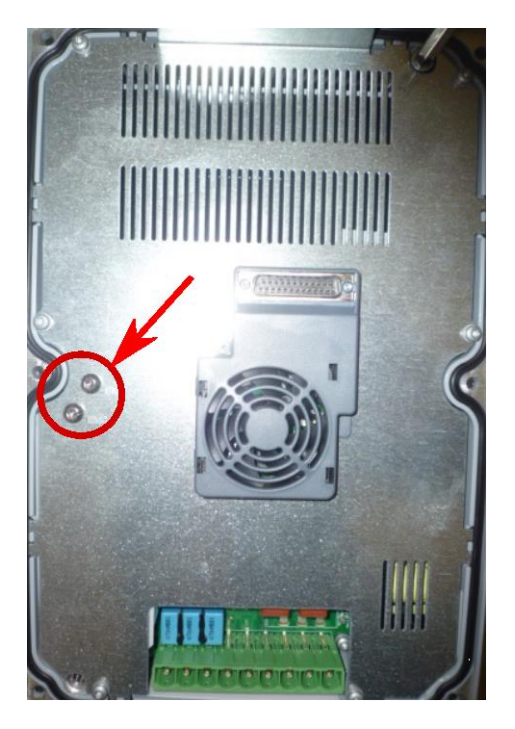

## <span id="page-45-1"></span><span id="page-45-0"></span>**10 STÖRUNGEN**

## **Störungsarten**

Wenn von der Diagnostik des iDRIVE100 ein ungewöhnlicher Betriebszustand festgestellt wird, gibt der Regler eine Meldung aus, die auf der Tastatur zu sehen ist. Die Tastatur zeigt den Code, den Namen und eine Kurzbeschreibung der Störung (oder des Alarms) an.

Die erforderliche Abhilfe für die Störungen hängt von der Art der angezeigten Meldung ab.

- *Störungen*bewirken das Stoppen des Reglers und machen dessen Rücksetzung erforderlich.
- *Alarme*melden ungewöhnliche Betriebsbedingungen, aber der Regler ist weiterhin in Betrieb.
- *Infos*können eine Rücksetzung erforderlich machen, beeinflussen jedoch nicht den Betrieb des Reglers.

Für einige Störungen können Sie in der Anwendung verschiedene Reaktionen programmieren.

Die Störung kann mit der taste Back/Reset **an der Steuertastatur oder über das E/A-Terminal** rückgestellt werden. Die Störungen werden im Menü Fehlerhistorie gespeichert, in dem geblättert werden kann. Die verschiedenen Fehlercodes finden Sie in Abschnitt *[10.2](#page-46-0) - [Störungstabelle](#page-46-0)*[Vor Rückstellung der](#page-45-4)  [Störung das externe Start-Signal aufheben, um einen unbeabsichtigten Neustart des Reglers zu](#page-45-4)  [verhindern.Fault table.](#page-45-4)

## **10.1.1 Fehlerhistorie**

<span id="page-45-2"></span>Im Menü "Fehlerhistorie" (M4.3) können Sie die letzten 40 aufgetretenen Störungen finden. Sie können jede

<span id="page-45-3"></span>gespeicherte Störung anwählen und danach die *rechte Pfeiltaste* drücken, um Zusatzinformationen zu erhalten (Code, ID, Datum etc.).

#### **10.1.2 Rückstellung der Störung**

Wenn eine Störung eintritt und der Regler stoppt, ist die Ursache für die Störung zu suchen. Die in dieser Betriebsanleitung empfohlenen Handlungen vornehmen und die Störung wie unten angegeben rückstellen.

- Die Reset-Taste **BESED** an der Tastatur 1 s lang gedrückt halten.
- Als Alternative zum *Diagnostik-Menü* (M4) gehen, *Reset faults*(Störungen rückstellen) (M4.2) anwählen und durch Anwählen des *Reset faults* Parameters bestätigen.

<span id="page-45-4"></span>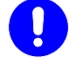

#### **CAUTION**

**Vor Rückstellung der Störung das externe Start-Signal aufheben, um einen unbeabsichtigten Neustart des Reglers zu verhindern.Fault table**

## 10.2 Störungstabelle

#### <span id="page-46-0"></span> $\overline{Q}$ **HINWEIS**

#### **Wenn Sie sich wegen einer Störung an milkrite | InterPuls wenden, schreiben Sie bitte alle auf dem Display der Tastatur angezeigten Texte und Codes auf.**

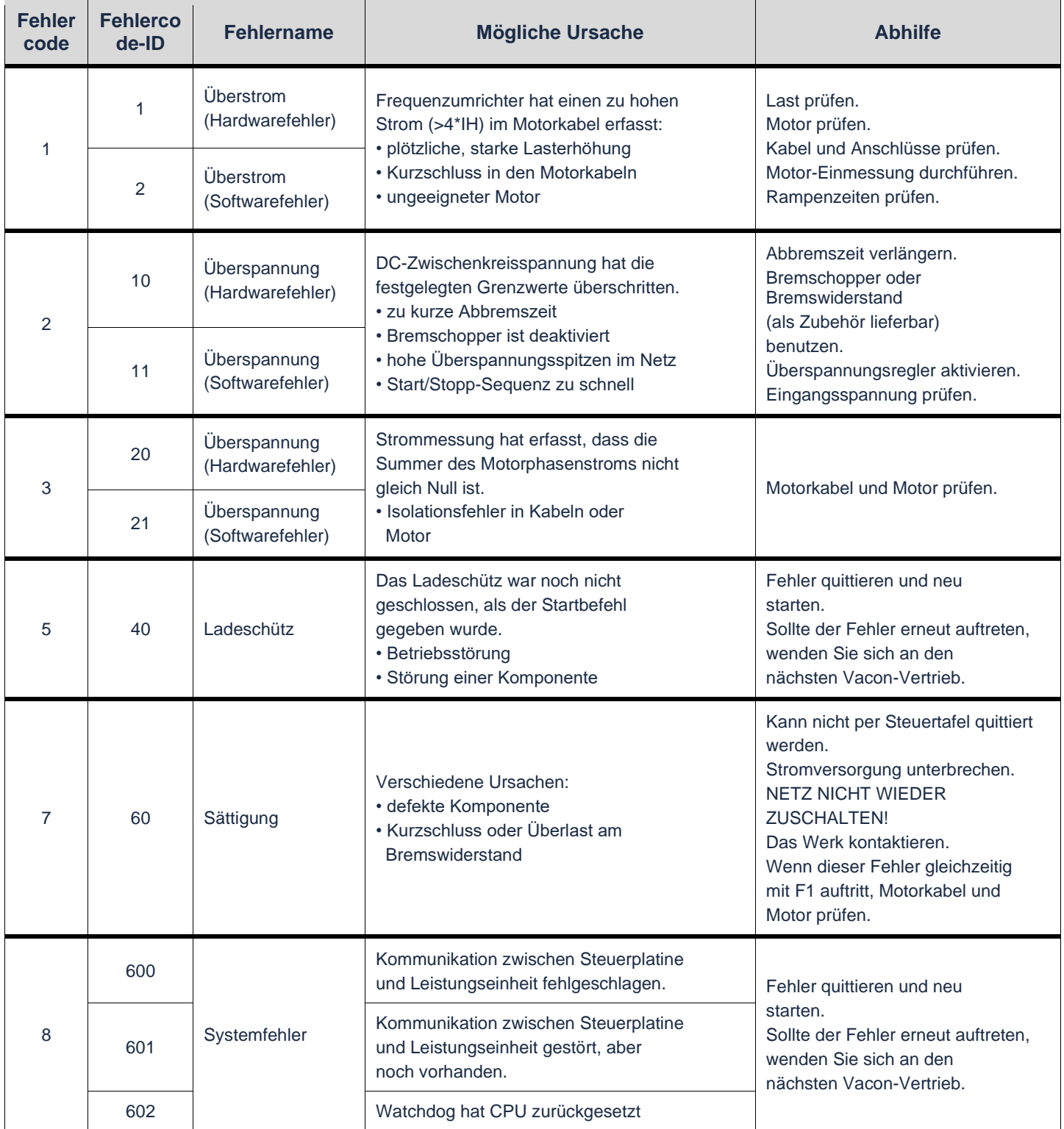

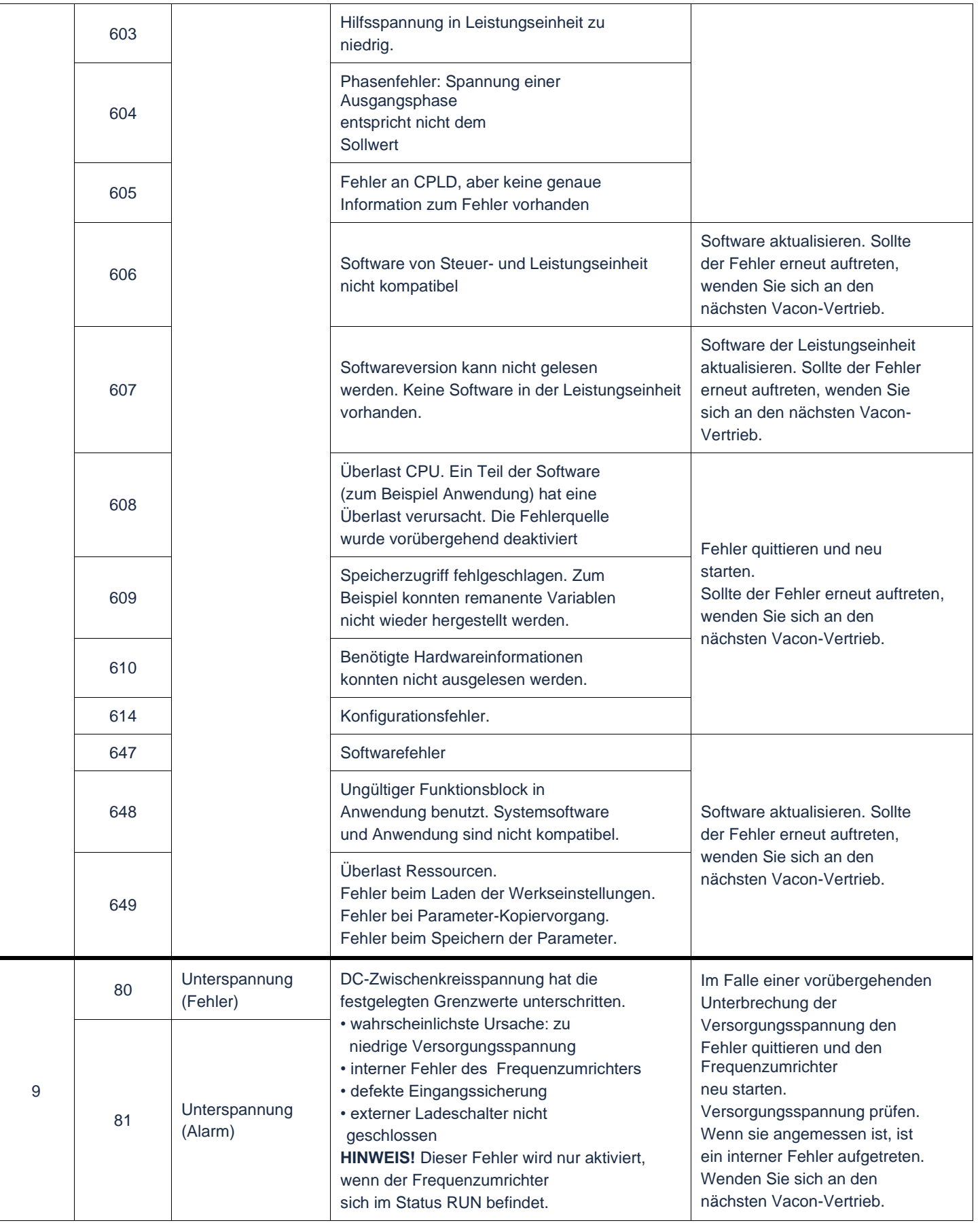

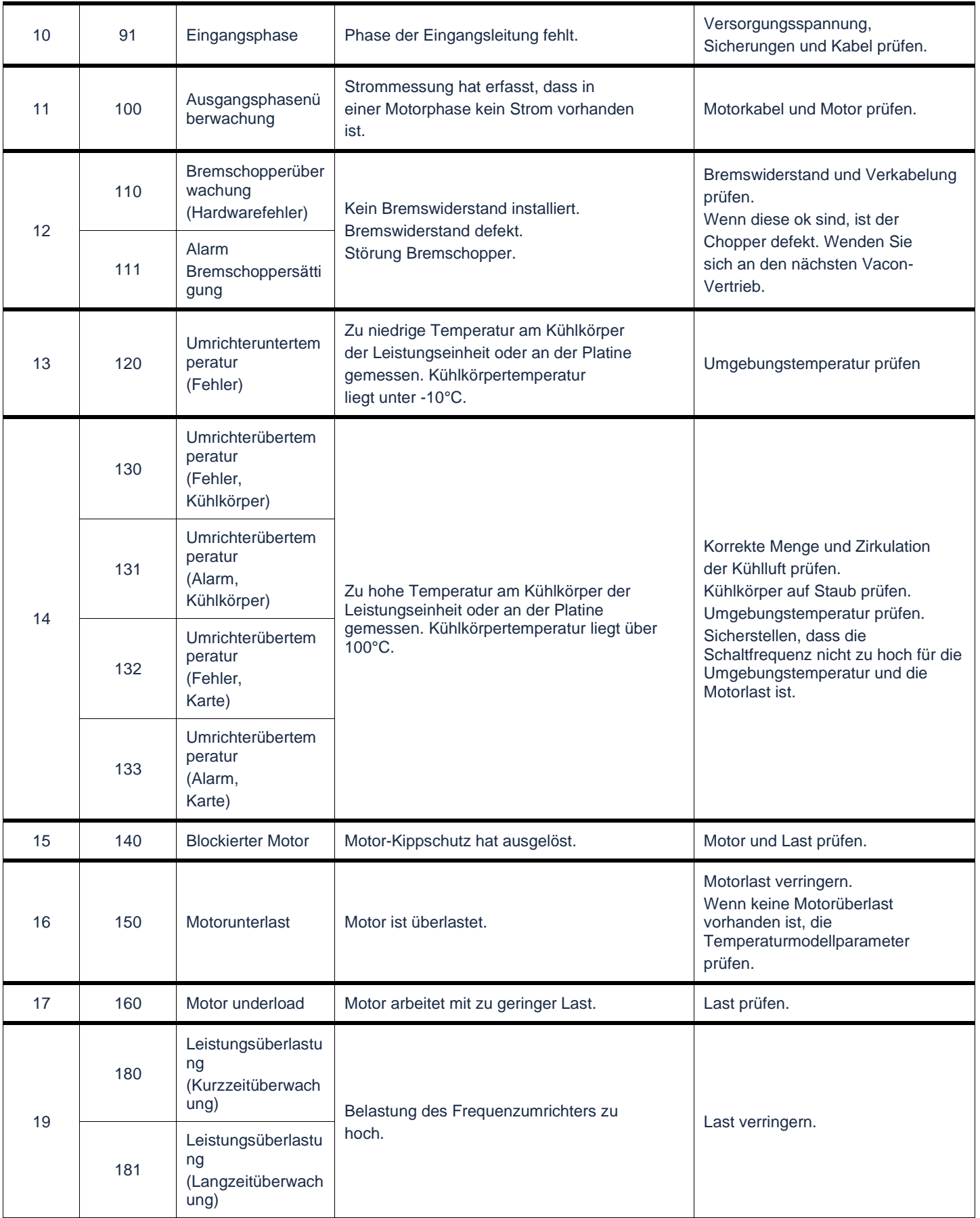

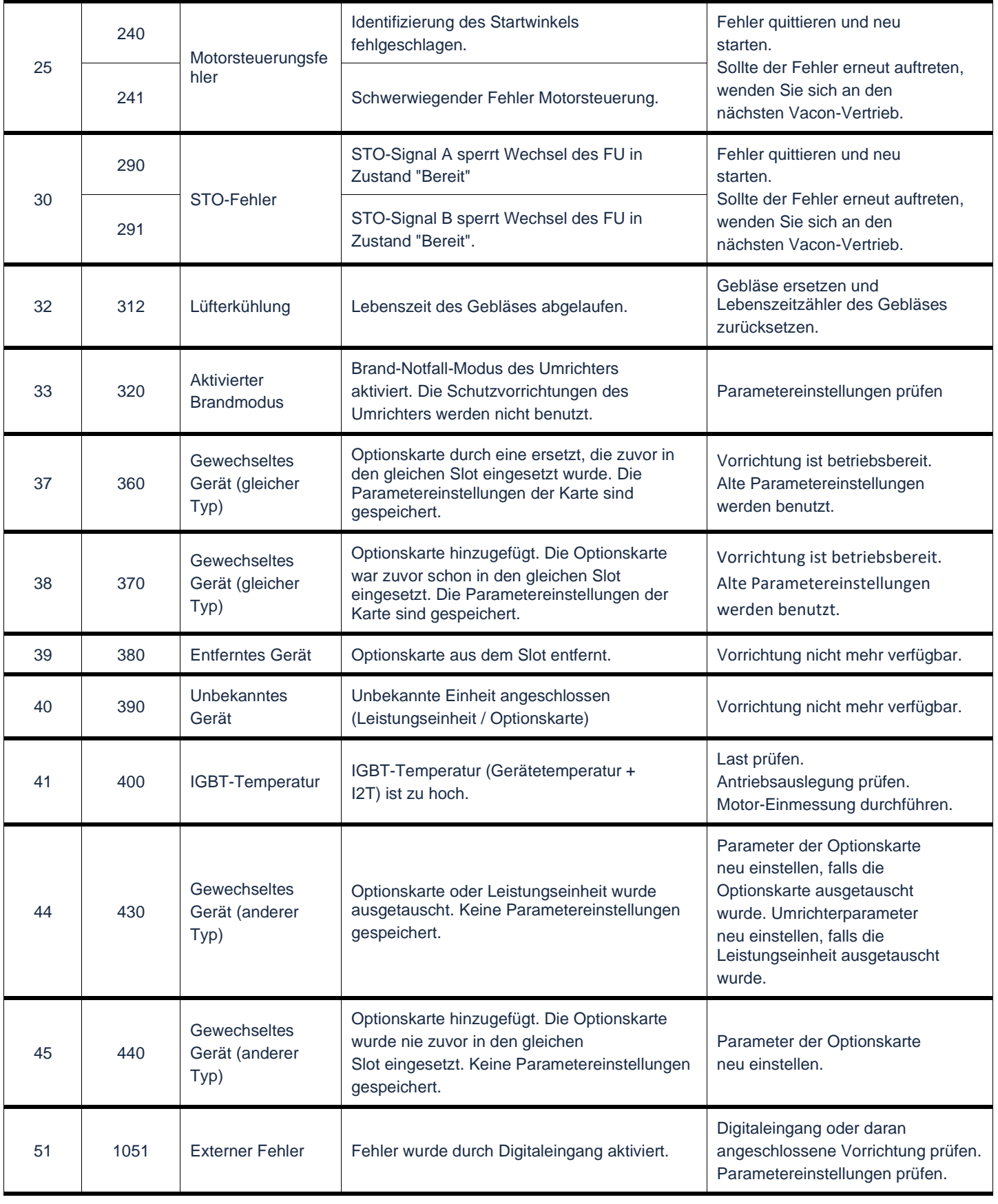

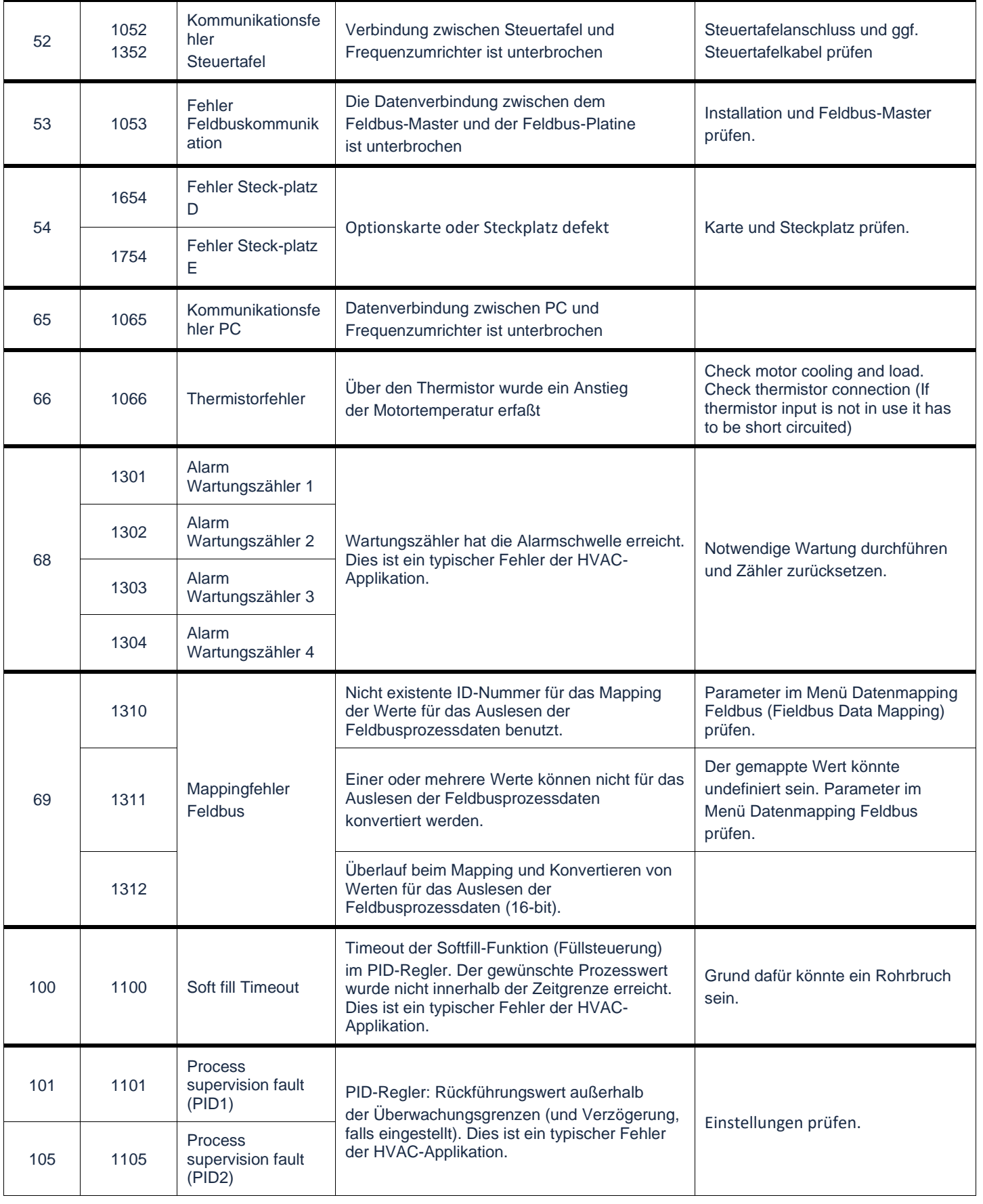

## <span id="page-51-0"></span>**11 WARTUNG**

#### $11.1$ **Anforderungen an die Lagerung**

<span id="page-51-1"></span>Den Regler bei einer Temperatur von -40 °C bis 70 °C (-40 F ÷ 160 F) in einer korrosionssicheren Umgebung ohne Betauung lagern.

Nach langer Lagerung (mehr als 6 Monate) den iDRIVE100 vor dem Betrieb eine Stunde lang einschalten (ohne die Pumpen zu steuern).

#### $11.2$ **Periodische Wartung**

<span id="page-51-2"></span>Mindestens alle 12 Monate wird die Inspektion durch einen spezialisierten Techniker empfohlen, um den Verschleißzustand der elektrischen und mechanisches Bauteile des Systems zu kontrollieren.

Die Checkliste kann betreffen:

- Ein- und Ausgangsklemmen überprüfen und die E/A-Terminals kontrollieren
- Den Betrieb des Kühlventilators kontrollieren
- Klemmen und andere Oberflächen auf Korrosion überprüfen
- Den Kühlkörper auf Staub überprüfen und bei Bedarf reinigen

#### **Bei Bedarf den Hauptventilator austauschen, bevor es zu spät ist!**

#### **HINWEIS**

**Mit iDrive 100 ist die Reformierung der Kondensatoren nach langer Stillstands- oder Lagerzeit nicht erforderlich.**

## **A. Anhang – programmierung mit live-software**

<span id="page-52-1"></span><span id="page-52-0"></span>LIVE ist eine Anwendungssoftware, die zur Parametrierung oder Überwachung von Mehrfachreglern verwendet werden kann.

## **A.1 Sprachwahl**

Die Sprache kann durch Klicken auf *Extras*>*Optionen* (oder F4) und Anwählen der gewünschten Sprache geändert werden.

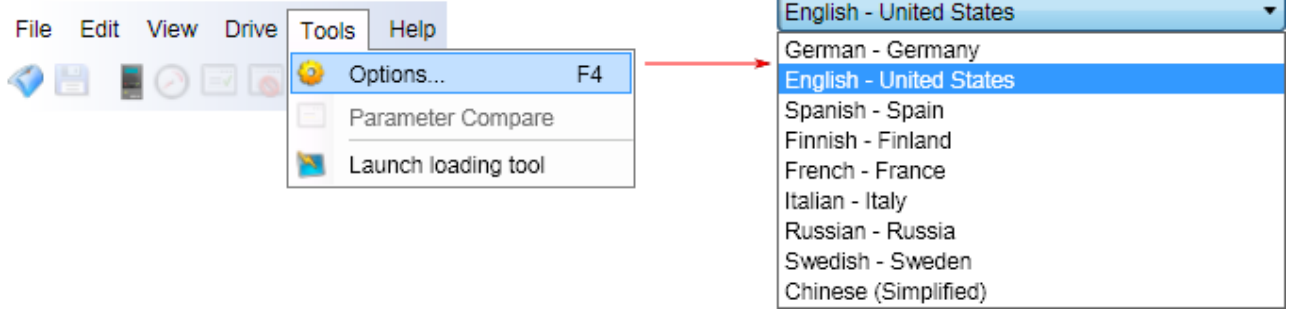

## **A.2 Anschluss an iDRIVE100**

<span id="page-52-2"></span>Um den iDRIVE100 an den PC anzuschließen, ist ein Ethernet-Kabel oder ein USB-RJ45 Kabel (Art.-Nr. 7010016) erforderlich.

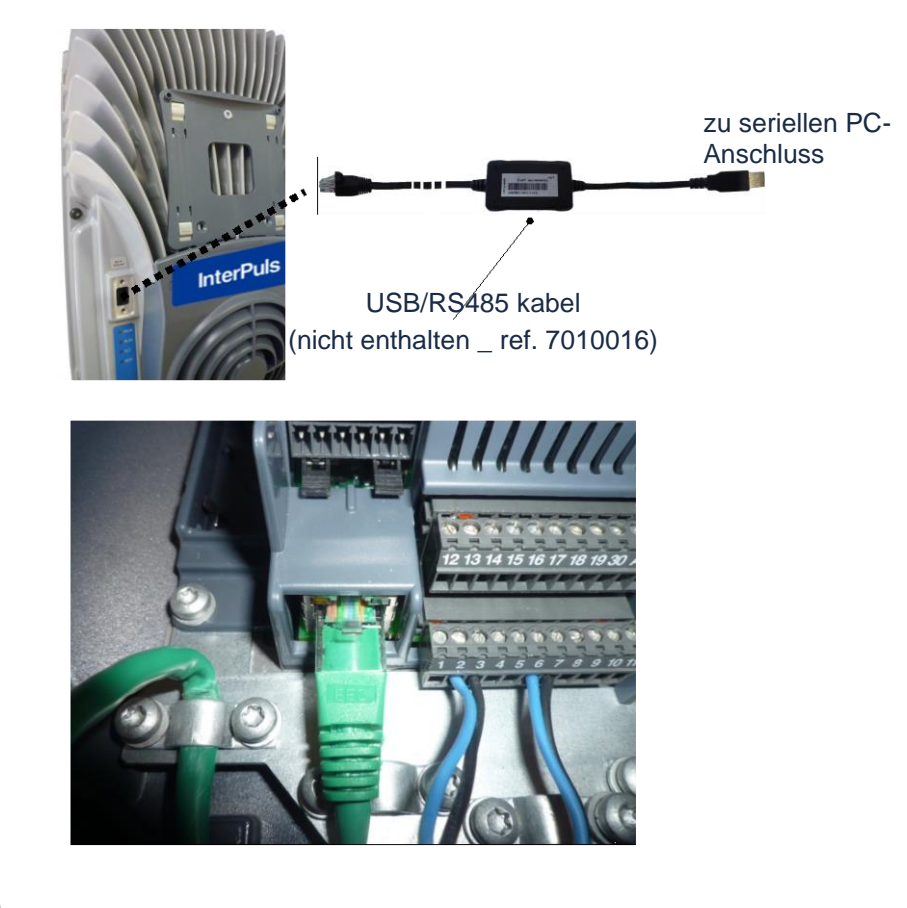

## **HINWEIS**

**Der externe Verbinder ist kein Ethernet-Anschluss. Den externen Verbinder NUR mit USB-RJ45 Adapterkabel benutzen.** 

**Ein Ethernet-Anschluss ist im Innern des Umrichters in der Nähe der Signalanschlüsse zu finden.**

Nach dem Starten des Programms "LIVE" erscheint ein Fenster. Wählen Sie den"**ONLINE**" -Modus, wenn das Kabel bereits an den iDRIVE100 angeschlossen ist und Sie surfen und Parameter ändern möchten.

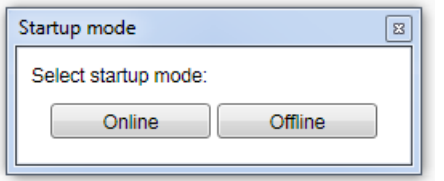

Es erscheint ein Dialogfenster, um die Art des Anschlusses zu wählen - *Seriell* oder *Ethernet*oder beides. Bei *Seriell*können der benutzte USB-Anschluss und die Geschwindigkeit (Baud-Rate) gewählt werden. Wenn Sie *Ethernet* wählen, müssen Sie die IP-Adresse und den Anschluss des iDRIVE100 eingeben (im Menü **5.8.1** zu finden)

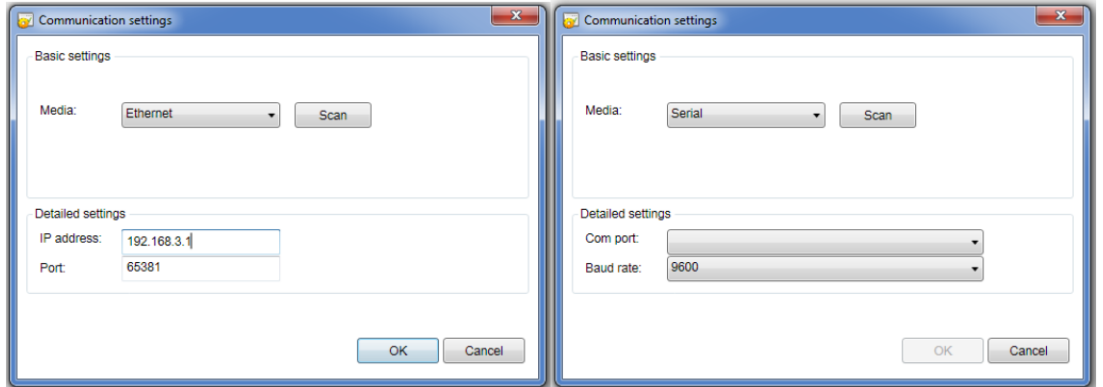

Nach Einstellung der Anschlussparameter auf *OK* klicken, um den an den PC angeschlossenen iDRIVE100 zu suchen. Wenn der Frequenzregler gefunden ist, erscheinen seine Informationen. Sie können sich mit ihm verbinden, indem Sie die Zeile des Geräts anwählen und *Mit Auswähl verbinden* anklicken.

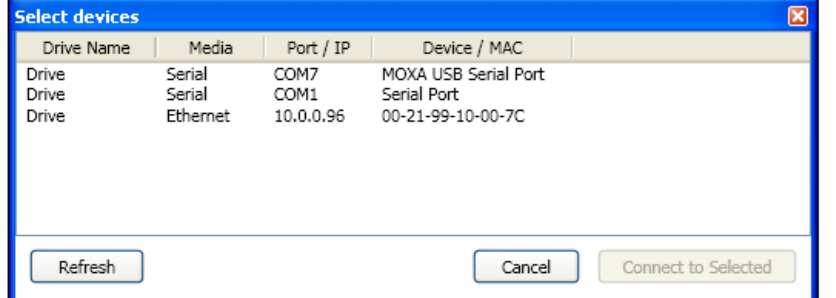

Wenn Sie *Offline* arbeiten, können Sie eine zuvor gespeicherte Parameterliste laden, indem Sie folgendermaßen vorgehen: *Datei > Datei öffnen...* oder das Icon **anklicken**.

#### **HINWEIS**

**Um vom OFFLINE- zum ONLINE-Modus überzugehen, Drive > New Drive (Regler > Neuer** 

**Regler) oder das Icon anklicken** 

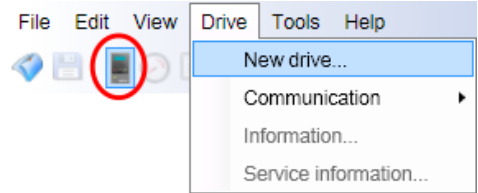

## **A.3 LIVE Hauptemenü**

<span id="page-54-0"></span>Wenn der PC an den iDRIVE100 angeschlossen ist (oder wenn die Parameterdatei im *Offline*-Modus geladen wurde), erscheint die folgende Bildschirmseite.

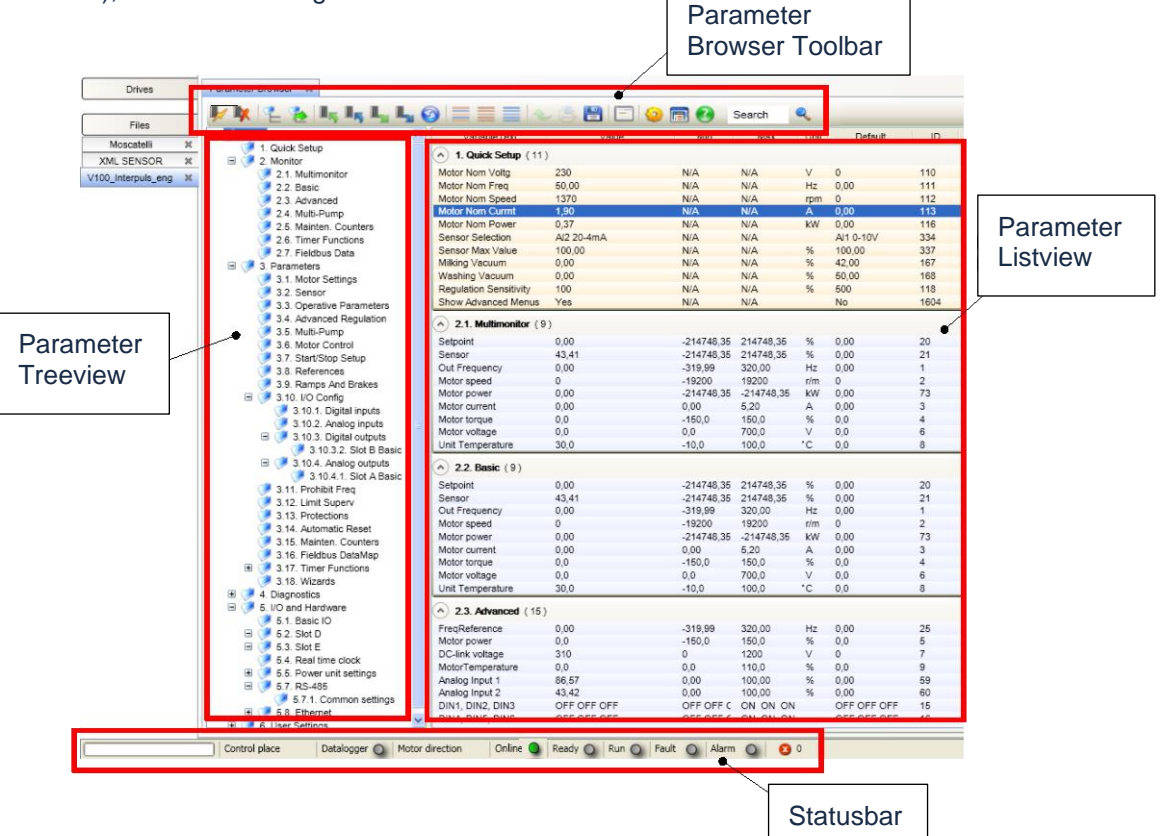

## **A.3.1 Parameter Browser Toolbar**

<span id="page-54-1"></span>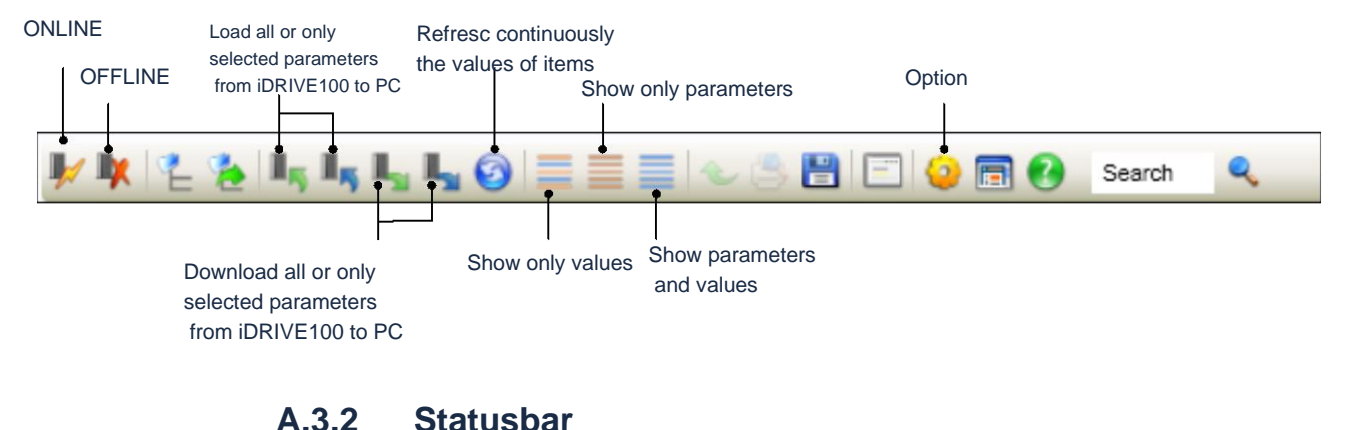

<span id="page-54-2"></span>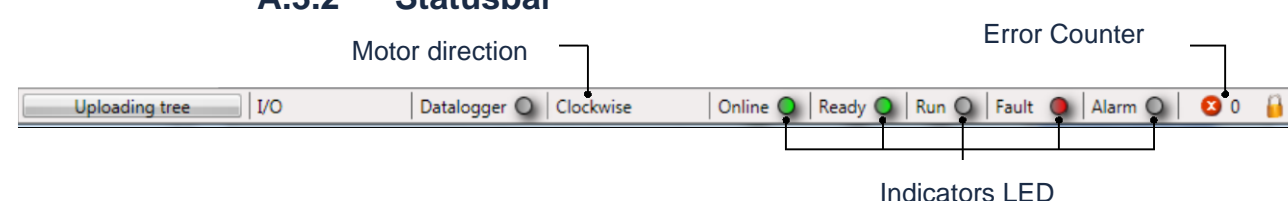

## <span id="page-55-1"></span><span id="page-55-0"></span>**A. ANHANG – STARTUP-VERFAHREN**

## **A.1 VOR DEM start**

Folgendes kontrollieren:

- 1. dass der Frequenzumrichter und der Motor geerdet sind.
- 2. dass Netz- und Motorkabel die Anforderungen erfüllen.
- 3. dass die Steuerkabel so weit wie möglich von den Leistungskabeln entfernt sind.
- 4. dass die Schirme der geschirmten Kabel (MCCMK Kabel empfohlen) an die Schutzerde angeschlossen sind .
- 5. die Anzugsmomente aller Klemmen.
- 6. dass die Drähte die elektrischen Bauelemente des Reglers nicht berühren.
- 7. dass die gemeinsamen Eingänge von Digitaleingangsgruppen an +24 V oder Erde des I/O-Terminals angeschlossen sind.
- 8. dass sich alle an die I/O-Klemmen angeschlossenen Schalter in Stopp-Position befinden.

Siehe ebenfalls *[5.2.4](#page-20-1) - [Zuvor den Strom einschalten!](#page-20-1)*

## <span id="page-55-3"></span><span id="page-55-2"></span>**B. ANHANG – KONTROLLE DER ISOLIERUNGEN**

## **B.1 MotorKABLE**

Das Motorkabel von den Klemmen U – V – W des Umrichters und vom Motor trennen. Den Isolationswiderstand des Motorkabels sowohl zwischen jedem Phasenleiter als auch zwischen jedem Phasenleiter und dem Schutzleiter messen. Der Isolationswiderstand muss bei 20 °C Raumtemperatur > 1 MΩ betragen.

## **B.2 NETZKcable**

<span id="page-55-4"></span>Das Netzkabel von den Klemmen L1 – L2 – L3 des AC-Reglers und vom Stromnetz trennen. Den Isolationswiderstand des Netzkabels sowohl zwischen jedem Phasenleiter als auch zwischen jedem Phasenleiter und dem Schutzleiter messen. Der Isolationswiderstand muss bei 20 °C Raumtemperatur >1 MΩ betragen.

## **B.3 Motor**

<span id="page-55-5"></span>Das Motorkabel vom Motor trennen und die Überbrückungsanschlüsse im Anschlusskasten des Motors öffnen. Den Isolationswiderstand jeder Motorenwicklung messen. Die Messspannung muss mindestens der Nennspannung des Motors entsprechen, darf aber 1000 V nicht überschreiten. Der Isolationswiderstand muss bei 20 °C Raumtemperatur > 1 MΩ betragen.

## <span id="page-56-0"></span>**PARAMETERTABELLE**

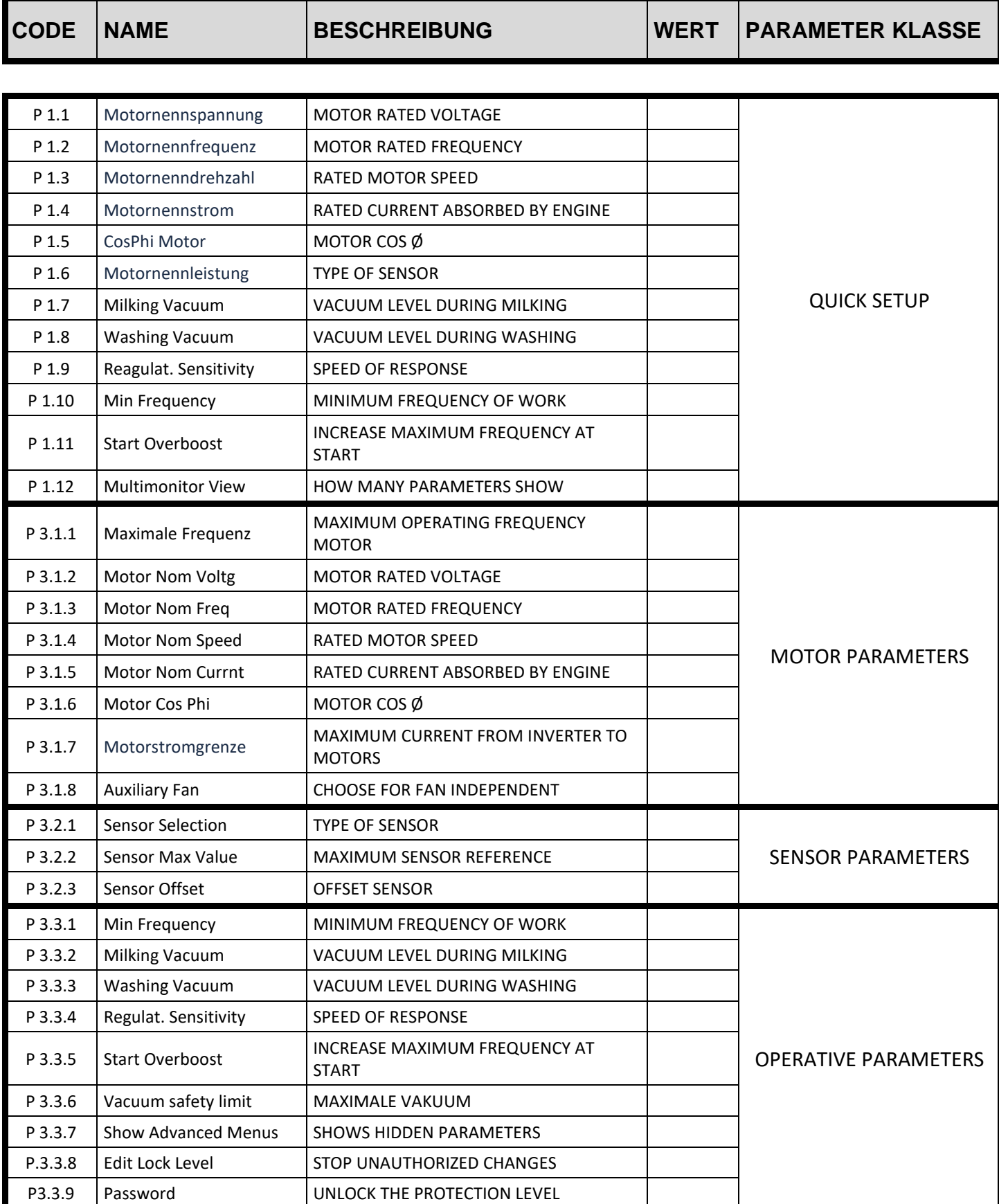

milkrite | InterPuls | Albinea | Via F. Maritano 11 | 42020 | Reggio Emilia | Italy | T +39 0522347511 | F +39 0522 348516 | Sales.Albinea@milkrite-interpuls.com | www.milkrite-interpuls.com